## [UNIVERSIDADE DA BEIRA INTERIOR](http://www.ubi.pt)

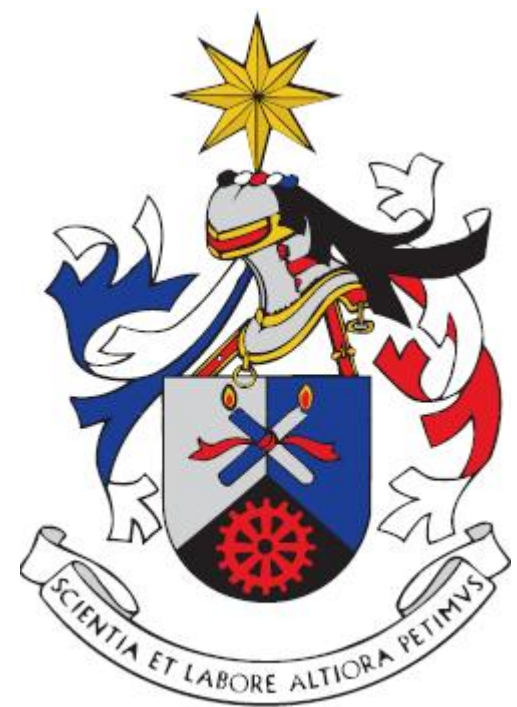

# Desenvolvimente de Software em LabVIEW para Banco de Ensaios de motores de UAV'S SBE-VIEW v.1

por

[Iolanda Maria Dinis Torrinha](mailto:iolanda.torrinha@gmail.com)

orientado por

[Professor Doutor José Manuel Mota Lourenço da Saúde](mailto:jmsaude@emfa.pt) Cap/EngAer/Carlos Pereira da Silva

> Engenharia Aeronáutica [Departamento de Ciências Aeroespaciais](http://www.dca.ubi.pt/)

> > Covilhã, Outubro 2010

## [UNIVERSIDADE DA BEIRA INTERIOR](http://www.ubi.pt)

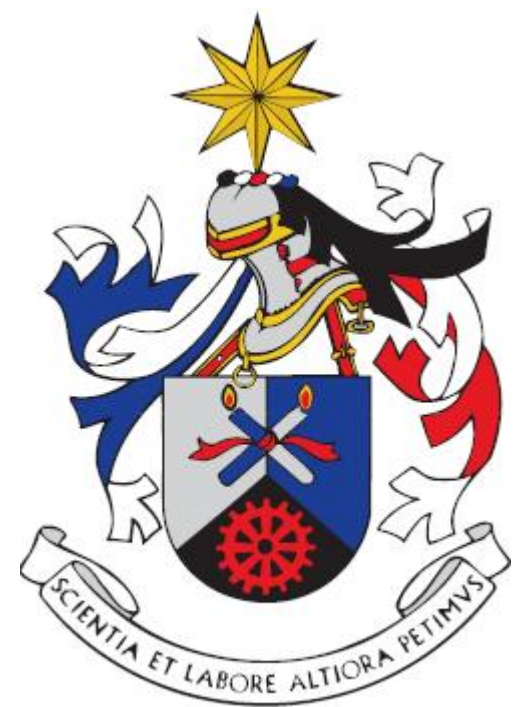

# Desenvolvimente de Software em LabVIEW para Banco de Ensaios de motores de UAV'S SBE-VIEW v.1

por

[Iolanda Maria Dinis Torrinha](mailto:iolanda.torrinha@gmail.com)

orientado por

[Professor Doutor José Manuel Mota Lourenço da Saúde](mailto:jmsaude@emfa.pt) Cap/EngAer/Carlos Pereira da Silva

> Engenharia Aeronáutica [Departamento de Ciências Aeroespaciais](http://www.dca.ubi.pt/)

> > Covilhã, Outubro 2010

Aos meus Pais. . .

# Resumo

<span id="page-3-5"></span>O continuo crescimento e desenvolvimento no âmbito da investigação de aeronaves não tripuladas, tem contribuído para suprimir algumas dificuldades até aqui encontradas, nomeadamente no que se refere a testes ao grupo Propulsor das aeronaves.

No Laboratório de Aeronáutica da Academia da Força Aérea Portuguesa (AFA), a procura em torno dos UAV's<sup>[1](#page-3-0)</sup> faz-se notar cada vez mais criando estruturas, infra-estruturas e projectos de suporte à sua investigação.

A ausência de capacidade ao nível de estudos do Sistema Propulsivo das aeronaves já existentes, nomeadamente o *Antex-M X02*[2](#page-3-1) , tem vindo a nutrir a necessidade de uma evolução neste campo. Desde o início de 2010 que o Projecto conta com uma Bancada de Testes, designada por *BE-010*, operando ainda com uma instrumentação tradicional.

O objectivo deste trabalho consiste, na criação de um programa, integrado e flexível baseado em *LabVIEWTM*[3](#page-3-2) aplicado aos sensores existentes na *BE-010*[4](#page-3-3) , permitindo a evolução para uma instrumentação virtual no processamento e aquisição de dados, bem como no controlo do regime dos motores a testar.

O software evidencia-se por fazer uma aquisição directa de parâmetros, como Força Propulsiva, Binário, Caudal, RPM<sup>[5](#page-3-4)</sup>, como ainda permite a avaliação do desempenho de hélices, abordando parâmetros como o Rendimento. Para que o programa desenvolvido pudesse ser validado, como capaz de processar toda a automação envolvente num teste, foram realizados Ensaios Estáticos e Ensaios em Túnel.

De forma a permitir a correcta utilização do programa desenvolvido, o trabalho de mestrado foi completado com a construção de um Manual do Utilizador, que enumera regras de segurança, o processo de instalação, utilização e a execução de testes.

Palavras-chave: Instrumentação Virtual, *LabVIEWTM*, Bancos de Ensaios, Veículos aéreos não tripulados, desempenho de hélices.

<span id="page-3-0"></span><sup>&</sup>lt;sup>1</sup> Acrónimo de Unmanned Air Vehicle; Aeronave não tripulada.

<span id="page-3-2"></span><span id="page-3-1"></span><sup>2</sup>Modelo da plataforma que se encontra no momento ao abrigo do projecto PITVANT.

<sup>3</sup>Acrónimo de Laboratory Virtual Instrument Engineering Workbench; é uma linguagem de programação gráfica criada pela National Instruments.

<span id="page-3-3"></span><sup>4</sup>Nome dado ao Banco de Ensaios para motores de UAV's, desenvolvido na Academia da Força Aérea

<span id="page-3-4"></span><sup>5</sup>Acrónimo de Rotações Por Minuto.

# <span id="page-4-0"></span>Abstract

The continuous growth and development of the researches with Unmanned Air Vehicles (UAV) have contributed to improve several aspects related with the operational capacity.

At the Aeronautics Laboratory of the Academia da Força Aérea Portuguesa (AFA), the demand around UAV´s is increasing thus leading to creating structures, infra-structures to support research projects. The absence of studies in the Propulsive System of the already existing aircraft, namely the *Antex-M X02* has been nourishing the need of an evolution in this field. Since the beginning of 2010, that the Project counts with a Work Bench named *BE-010* operating still with traditional instrumentation.

The objective of this work consists in the creation of an integrated and flexible programme based in the *LabVIEW<sup>TM</sup>*, applied to the sensors existing in the *BE-010*, by leading to implement a virtual instrumentation in the processing and acquisition of data, as well as in the control of the engines to be tested.

This program stands out for doing a direct acquisition of the following parameters: Thrust, Torque, Flow, speed as well as it allows to determine the propeller performance and efficiency. In order to validate the software program, various static tests and tunnel tests were carried out.

In order to complement the present MSC thesis, an Operation Manual has been developed that enumerates safety rules as well as all the process of installation, use and execution of the tests.

Key words:Virtual Instrumentation, *LabVIEWTM*, Work Bench, Unmanned Air Vehicles.

# Agradecimentos

<span id="page-5-0"></span>Em primeiro lugar quero agradecer aos meus orientadores, Prof. Dr. José Manuel Mota Lourenço da Saúde pelo acolhimento da ideia e pelo acompanhamento deste estudo e ao Sr. Capitão Carlos Silva por toda a ajuda prestada durante os trabalhos experimentais, pela motivação e por todo o tempo que despendeu para me apoiar na elaboração desta dissertação.

Quero agradecer à Academia da Força Aérea por me ter recebido e disponibilizado todos os meios necessários ao sucesso deste trabalho. Agradeço ao Sargento-Ajudante Ramos, e aos demais pela boa vontade e ajuda na adaptação de todo o material necessário à realização dos ensaios.

Não posso deixar de salientar o papel da minha família,que me apoiou incondicionalmente durante toda a minha vida e me deu apoio incondicional durante a minha formação, o que me permite estar aqui agora a escrever este texto, para todos eles fica o meu obrigado.

Um obrigada especial, ao meu namorado Pedro Baltazar.

# Conteúdo

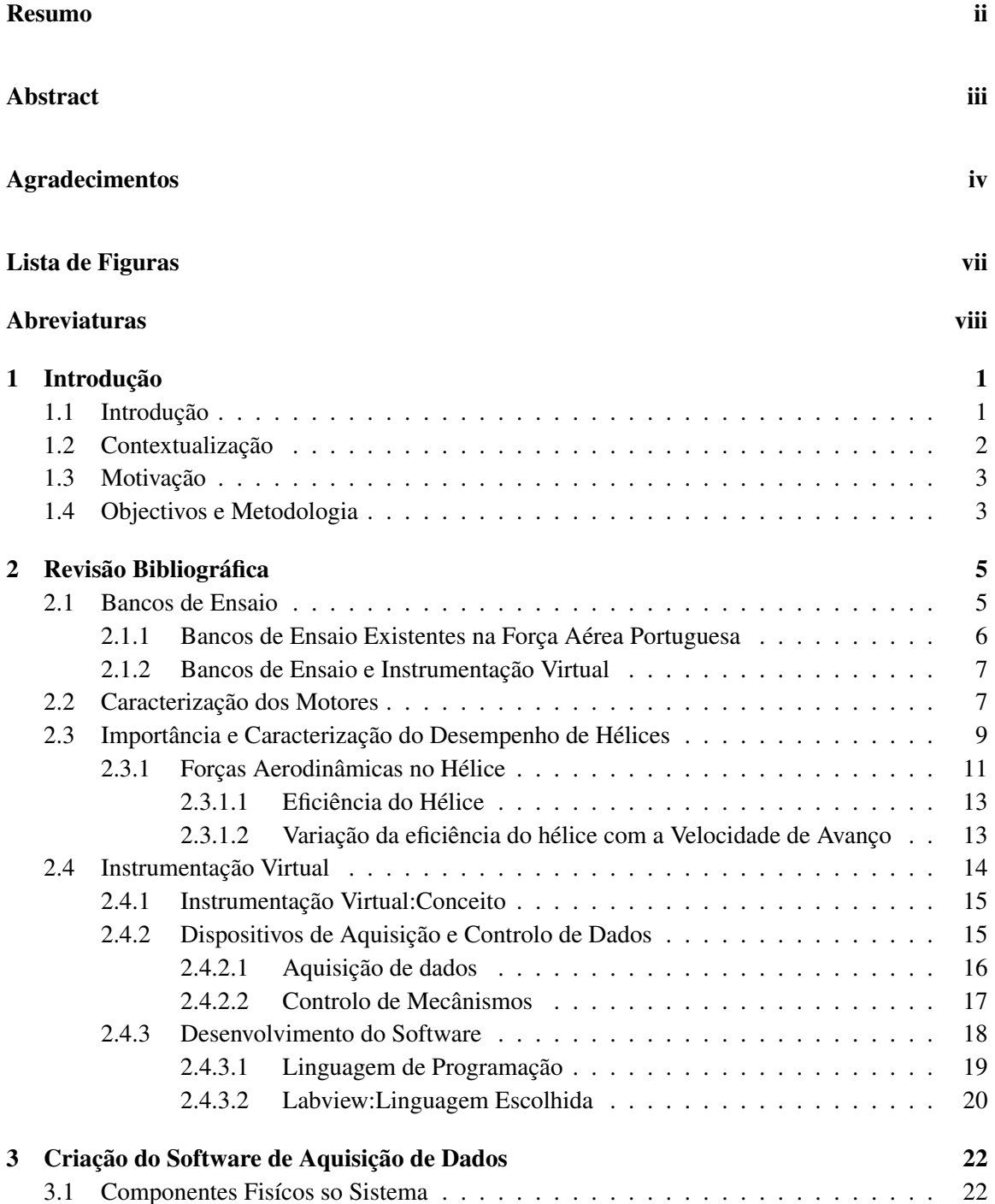

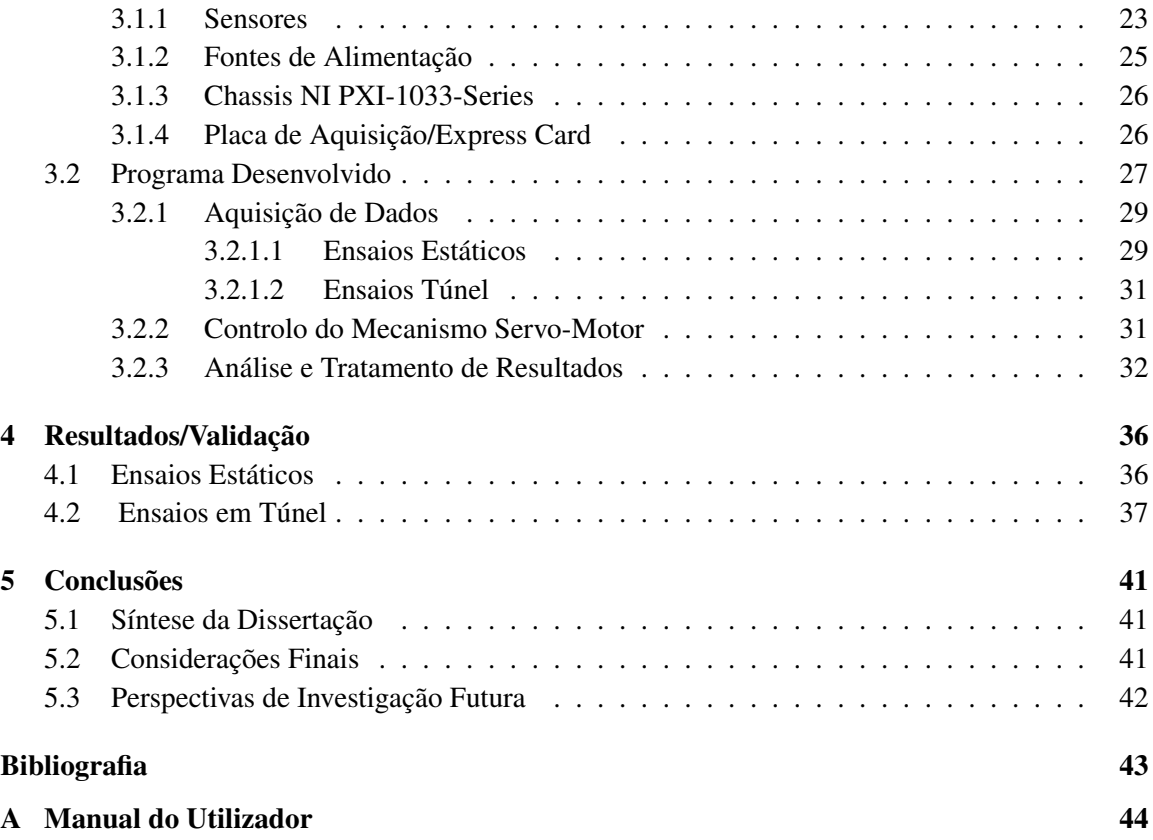

# <span id="page-8-0"></span>Lista de Figuras

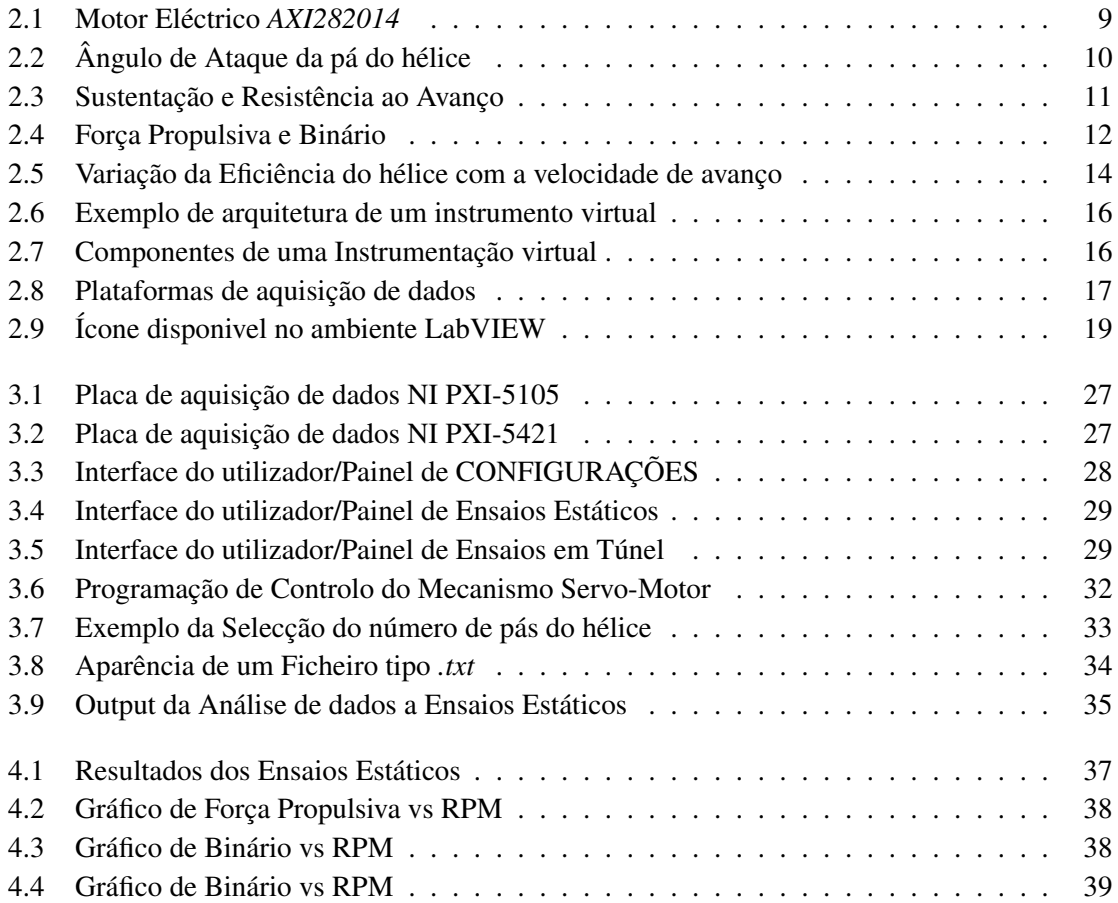

# <span id="page-9-0"></span>Abreviaturas

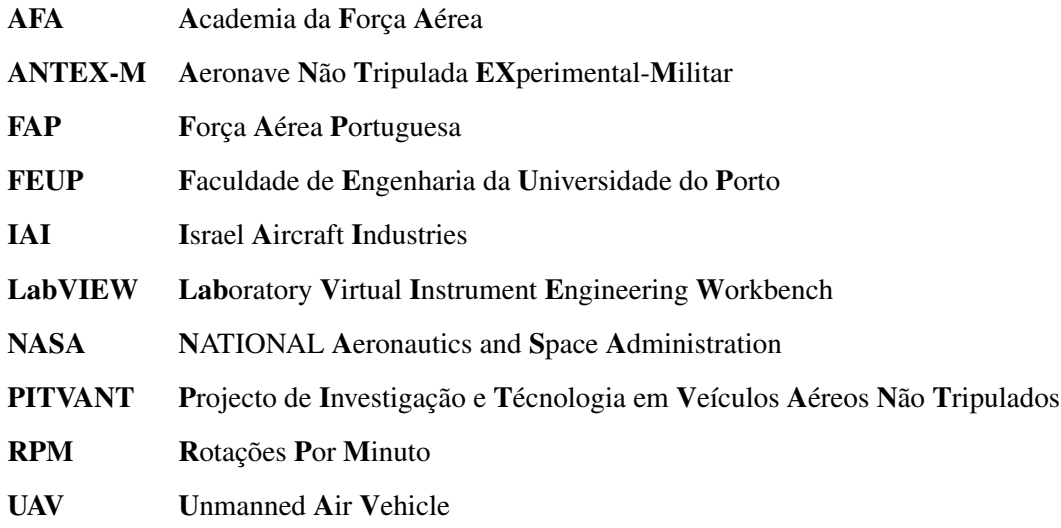

# <span id="page-10-0"></span>Capítulo 1

# Introdução

## <span id="page-10-1"></span>1.1 Introdução

O desenvolvimento tecnológico tem provocado grandes avanços no campo da instrumentação, quer na sua aplicação a testes, quer nas medições e sua automação. O conceito de instrumenta-ção virtual sofreu um enorme avanço através da ubiquidade do PC<sup>[1](#page-10-2)</sup>. O surgimento deste conceito introduz inúmeros benefícios, para quem procura um aumento de produtividade, exactidão e desempenho.

A instrumentação tradicional até aqui utilizada era projectada para executar tarefas especificas definidas pelo fabricante, limitando desde inicio a implementação de outras funcionalidades. Assim, todas as teclas, controlos, circuitos internos e funções disponíveis, são específicas limitando a natureza do instrumento, resultando em instrumentos caros e pouco adaptáveis a outras aplicações. A especificidade dos controlos, circuitos internos e funções disponíveis ao utilizador limitavam a natureza do aparelho gerando um instrumento dispendioso e pouco versátil a outras aplicações.

Neste contexto, os instrumentos virtuais beneficiam das últimas tecnologias incorporadas nos PC's com a inclusão de processadores mais velozes e sistemas operacionais com inúmeros recursos, bem como o acesso a ferramentas fundamentais como a internet. Outra vantagem destes ins-trumentos virtuais é a fácil e cómoda utilização já que ao serem inseridos em qualquer notebook<sup>[2](#page-10-3)</sup>, se tornam acessíveis na utilização e na deslocação. Existem facilidades provenientes da utilização de sistemas de aquisição e tratamento de dados, por meio do uso de hardware e software apropriados, que levam à presença de ferramentas associadas a diversos tipos de sistema desenvolvidos pelo homem. Na indústria da aviação são inúmeros os utilizadores da instrumentação virtual, que

<span id="page-10-2"></span><sup>1</sup> Acrónimo de Personal Computer. O primeiro PC foi lançado pela IBM em 1981. Depois vieram os XTs, 286s, 386s até chegar nos dias de hoje.

<span id="page-10-3"></span><sup>&</sup>lt;sup>2</sup>Computador portátil que possa ser transportado com facilidade

exploram desde simuladores de voo a software altamente especializado, utilizado em manutenção e operação de aeronaves.

## <span id="page-11-0"></span>1.2 Contextualização

Não só a evolução da instrumentação tem caminhado nestes últimos anos, muitos desenvolvimentos se têm alcançado através da evolução tecnológica. Nos últimos anos e em crescente escala a actividade aérea internacional tem recorrido aos UAV's, várias organizações têm-se destacado no desenvolvimento de UAV's, nomeadamente a NASA<sup>[3](#page-11-1)</sup>, a IAI<sup>[4](#page-11-2)</sup>, entre outras, tendo esta pesquisa se expandido a outros países.

Na actualidade existem mais de duas centenas de UAV's, e inúmeras nações equipadas com estes meios, que visam fornecer uma fonte inesgotável de soluções, acessíveis e fáceis de integrar. De forma a facilitar o desenvolvimento de novos sistemas têm-se criado condições para a rápida industrialização de produtos e serviços que venham a ser desenvolvidos. Em Portugal os UAV's tanto em aplicações civis, como militares, têm vindo a ser desenvolvidos, com o intuito de criar plataformas cada vez mais desenvolvidades.

A Academia da Força Aérea Portuguesa (AFA) apresentou com o objectivo de integrar os diversos conhecimentos obtidos através da participação da AFA em diversos programas de UAV's nacionais e internacionais em 2002 um programa de desenvolvimento de uma aeronave não tripulada experimental militar *(ANTEX-M)*. Este programa despertava um particular interesse da comunidade científica directamente ligado aos cursos ministrados na Academia da Força Aérea, bem como a sua representatividade como tentativa de integração dos vários projectos de UAV´s em curso no País e no estrangeiro. O primeiro modelo, designado como *ANTEX- M X01* revelou-se na generalidade um veículo para testes em voo, da aplicação de materiais inteligentes a estruturas inteligentes. Em 2003 houve uma evolução para a plataforma *ANTEX-M X02* (designado também de Alpha), já configurada para funcionar como veículo aéreo não tripulado. Na continuação do programa surge o *ANTEX-M X03*, visando o objectivo da construção de uma plataforma maior, no que respeita à sua envergadura e carga útil, possibilitando a aplicação de novas funcionalidades.

<span id="page-11-1"></span><sup>&</sup>lt;sup>3</sup> Acronimo de National Aeronautics and Space Administration; conhecida como a Agência Aero-Espacial Americana, é uma agência do Governo dos EUA, criada em 1958, responsável pela pesquisa e desenvolvimento de tecnologias e programas de exploração espacial.

<span id="page-11-2"></span><sup>4</sup>Acrónimo de Israel Aircraft Industries; é reconhecida mundialmente como líder no desenvolvimento de tecnologia aeronáutica militar e comercial.

### <span id="page-12-0"></span>1.3 Motivação

A operação destas plataformas exige todo um conjunto de factores que garantem a sua operacionalidade com sucesso. A componente propulsiva revela-se de extrema importância quando se fala de operacionalidade. No que respeita ao projecto preliminar é primordial conhecer os componentes apropriados, bem como assegurar que a selecção é feita de forma adequada. Actualmente na Academia da Força Aérea encontram-se em desenvolvimento alguns programas e projectos, onde se salienta o projecto  $\text{PITVANT}^5$  $\text{PITVANT}^5$ , iniciado em 2009, e que conta com a colaboração da  $\text{FEUP}^6$  $\text{FEUP}^6$ .

No âmbito deste projecto, desde inicio de 2010 que o Laboratório de Aeronáutica da Academia da Força Aérea, conta com uma bancada de testes para motores de UAV's, com a finalidade de suprimir a carência existente ao nível de testes ao Sistema Propulsivo das aeronaves. A bancada de testes denominada *BE-010*, embora colmatando algumas das necessidades existentes, mostrase ainda pouco desenvolvida, no que se refere à sua operacionalidade. Sendo provida de uma instrumentação tradicional onde o Osciloscópio ocupa o principal papel na aquisição de dados.

## <span id="page-12-1"></span>1.4 Objectivos e Metodologia

O presente projecto teve como finalidade o desenvolvimento de um programa informático utilizando o software *LabVIEW8.5* para aquisição de dados e controlo, em Bancos de Ensaios de motores de UAV's. A inexistência de programação especifica a este nível, torna o projecto não só único, como de extrema utilidade. Existem actualmente duas bancadas de testes ao serviço da Força Aérea Portuguesa, não sendo comuns a todos os motores que equipam as aeronaves, operando uma com o motor que equipa o F-16 e a outra responsável pelo grupo propulsor do Alpha Jet.

Embora muito diferente da anteriormente falada , partilhando apenas o nome de Bancada de Testes surguiu em Março de 2010 uma Bancada de Testes destinada à gama de motores de UAV's, ainda numa fase de desenvolvimento, apresenta-se com algumas carências, a nível de aquisição de dados, tendo o presente trabalho o objectivo de as suprimir.

Inicialmente a aplicabilidade do programa será testada no Banco de Ensaios *BE-010*, que se encontra ao serviço do Projecto PITVANT. Foram realizados Ensaios Estáticos e em Túnel, de forma a garantir a sua validação e dessa forma o seu correcto funcionamento.

Outro dos objectivos desta dissertação incluiu a construção de um manual de utilização do software, inserido como componente do banco de ensaios, visando os diversos sensores utilizados e o

<span id="page-12-2"></span><sup>5</sup>Acrónimo de Projecto de Investigação e Tecnologia em Veículo Aéreos não Tripulados.

<span id="page-12-3"></span><sup>6</sup>Acrónimo de Faculdade de Engenharia da Universidade do Porto.

seu correcto manuseamento. Propõe-se um foco primordial no software mostrando todos os seus aplicativos, funcionalidades e opções, para diversos motores e hélices, e componentes respeitantes ao sistema propulsivo.

Para além deste Capítulo introdutório , o presente documento é composto também por um Capítulo referente à revisão bibliográfica o Capítulo II, onde é feita uma abordagem sobre bancos de ensaios, caracterização de motores, importância e caracterização do desempenho de hélices, parâmetros a testar e instrumentação virtual. Temas estes necessários ao desenvolvimento do trabalho e de acordo com o objectivo que nos propusemos alcançar.

O terceiro capítulo descreve a utilização dos componentes físicos a serem testados, bem como as suas características, assim como o desenvolvimento do programa e de todo o processamento envolvido. O quarto capítulo comprova o correcto funcionamento da aplicação na bancada de ensaios, realizando testes experimentais a um motor disponível, obtendo valores práticos que serão posteriormente comparados em gráficos com valores teóricos. Aqui são apresentados os resultados obtidos com a automação da bancada de testes descrevendo as funcionalidades que podem ser exploradas no decorrer da execução do programa.

Por último apresentam-se as conclusões, comentários finais, e sugestões para futuros trabalhos. São ainda apresentados em anexo alguns gráficos tabelas, imagens e outros dados complementares de índole informativa.

# <span id="page-14-0"></span>Capítulo 2

# Revisão Bibliográfica

## <span id="page-14-1"></span>2.1 Bancos de Ensaio

A utilização de Bancos de Ensaios é de extrema importância no que se refere ao sistema Propulsivo das aeronaves. Estes poderão efectuar ensaios em vários períodos da vida de um motor. A sua utilização poderá não se direccionar apenas a motores operacionais, poderá também numa fase de projecto, ser bastante importante na escolha do grupo Propulsor. Independente da fase em que estes são testados, o objectivo é mantido, assegurar a sua operacionalidade na missão a que se destina.

As estruturas capazes de promover esta análise detalhada são variáveis, consoante o motor e os parâmetros que nele queiramos que sejam avaliados. A realização de testes a motores permitirá uma avaliação, podendo ser detectadas avarias ou baixos desempenhos. A realização de ensaios aos motores pode ser efectuada de inúmeras formas. Cada bancada de testes é destinada a uma gama de motores, sendo os parâmetros a avaliar específicos para cada um deles, podenso numa fase de projecto determinar parâmetros como o desempenho, a durabilidade e a fiabilidade da sua furura aplicação.

O banco de ensaios é constituído pela infra-estrutura de ensaios e pelo local destinado ao seu controlo. A infra-estrutura de ensaios subdivide-se em três áreas principais: a área de ensaios, a área de admissão do ar e a área de escape. As estruturas albergam todos os sistemas de comando e controlo do motor, os sistemas do banco de ensaios, acessórios bem como todo o conjunto de sensores e processadores de sinal necessários para a recolha de parâmetros e sua leitura.

Nos bancos de ensaios mais antigos esta sala de comando está separada da sala de ensaios por uma janela de vidro através da qual se observa e se controla o motor em funcionamento. Os bancos mais modernos prescindem desta janela e, em sua substituição, utilizam um jogo de câmaras de

vídeo, estrategicamente posicionadas no interior da sala, tirando partido das potencialidades da capacidade de "zoom".

Os parâmetros habitualmente a serem verificados nos Bancos de Ensaios estão directamente relacionados com os sensores capazes de os processar, na generalidade os parâmetros avaliados são:

- Binário;
- Força Propulsiva;
- Velocidade Rotacional;
- Consumos de combustível;
- Desempenho de hélices;
- Temperaturas e pressões;
- Desequilíbrios mecânicos, entre outros

Todos os parâmetros a testar são armazenados em computadores, podendo ainda serem processados e analisados. Por vezes, alguns dos resultados são fruto de ensaios mal sucedidos, criando resultados de erros e incertezas. Para que não ocorram este tipo de coisas existem instalações capazes de simular condições atmosféricas óptimas à realização de ensaios [\[1\]](#page-52-1). Estas permitem resultados fidedignos e confiáveis para aplicação.

### <span id="page-15-0"></span>2.1.1 Bancos de Ensaio Existentes na Força Aérea Portuguesa

Existem actualmente dois bancos de ensaios a operar na Força Aérea, ambos com aplicação específicas a uma gama de motores. Um deles realiza ensaios ao motor Pratt-Whitney F100-PW-220, que equipa a aeronave F-16, e o outro destina-se ao motor *TURBO-FAN LARZAC 04-C20*, que equipa o Alpha Jet.

Desde o início do programa F-16, em 1994, que a Força Aérea Portuguesa tem a capacidade para efectuar testes aos motores *Pratt-Whitney F100-PW-220*, possuindo para o efeito uma bancada proveniente da USAF<sup>[1](#page-15-1)</sup>. Este banco de ensaios tem como objectivo efectuar testes à condição do motor, seguindo escrupulosamente todas as acções de manutenção para ele agendadas. Como é habitual em algumas bancadas, existem procedimentos a cumprir consoante a inspecção a realizar.

<span id="page-15-1"></span><sup>1</sup>Acrónimo de United States Air Force

Sendo o mais comum, a realização de testes no banco de ensaios, é também possível proceder à realização de testes sem retirar o motor da aeronave, fixando-a ao solo.

No respeitante ao banco de ensaios construído para utilização na Base Aérea nº 11, em Beja, para os motores do Alpha Jet, esta comporta-se de forma similar à anterior nos referidos parâmetros .

Até Março de 2010 estas eram os únicos bancos de ensaio a operar na Força Aérea Portuguesa, surgindo nessa data uma bancada de ensaios destinada a motores de UAV's. Esta surge com o intuito de suprimir as dificuldades existentes até então, na avaliação dos grupo propulsor de motores destas gamas. A sua conclusão teve como origem o presente trabalho, surgindo como desenvolvimento da Bancada de testes para uma bancada de testes com instrumentação virtual.

### <span id="page-16-0"></span>2.1.2 Bancos de Ensaio e Instrumentação Virtual

A evolução de Bancos de Ensaios tradicionais para sistemas computorizados de controlo e aquisição de dados trouxe consigo inúmeras vantagens, nomeadamente:

- Podem funcionar sem a presença de um operador, o que dá uma monitorização experimental de 24 horas por dia;
- Permitem a operação remota de dispositivos experimentais, por exemplo através da internet;
- Possibilitam o armazenamento de toda a compilação de ficheiros referentes a ensaios, bem como a sua análise directa.

Estas vantagens foram pontos levados em consideração quando se iniciou o projecto de automatização da Banco de Ensaios *BE-010*. Torná-la numa bancada capaz de adquirir, monitorizar processar e analisar dados referentes ao sistema propulsivo dos motores de UAV's. O objectivo foi cumprido, desenvolvendo o software *SBE-VIEW v.1*, dotando a bancada de uma instrumentação virtual, tornando-a mais eficaz e fidedigna.

## <span id="page-16-1"></span>2.2 Caracterização dos Motores

O motor é um dispositivo que tem como objectivo movimentar um veiculo ou outro tipo de mecanismo. Os motores mais comuns são os de combustão interna, no entanto existem variadíssimos tipos de motores cada um com as suas especificações características. No trabalho desenvolvido o motor usado foi um do tipo eléctrico, cuja descrição detalhada se encontra mais à frente.

A caracterização dos motores pode ser feita com base em diferentes parâmetros, sendo usualmente mais utilizados, os seguintes:

- Potência;
- Binário;
- Velocidade Rotacional;
- Consumo de Combustível, entre outros.

Começando por analisar a potência esta é uma grandeza física definida como a quantidade de trabalho produzido por unidade de tempo, a sua formula é dada por:

$$
P = \frac{B \times \omega}{9,549}.\tag{2.1}
$$

Onde: B - Binário [N.m] e ω−*VelocidadeRotacional*[*RPM*].

A unidade de medida da Potência no  $SI^2$  $SI^2$  é o Watt [W], sendo também normalmente utilizada a medição em cavalos-vapor [HP]. Para realizar a conversão para a unidade de cavalos-vapor [HP], utiliza-se o seguinte cálculo:

$$
P_{HP} = P \times 0,001341.
$$
 (2.2)

O binário traduz a capacidade de rotação do veio do motor, este é habitualmente relacionado as RPM do motor, a sua unidade de medição no SI é o [N.m]. O consumo de combustível é a quantidade de combustível que o motor consome por unidade de tempo, neste parâmetros segundo o sistema internacional podemos ter duas unidades de medida, uma relativa à massa de combustível consumido em [Kg/s], e outra relativamente ao volume consumido em [m3/s], esta pode ainda ser representada em [l/min.]. Estes e outros parâmetros permitem efectuar uma avaliação vantajosa para quem os utiliza. No desenvolvimentos deste trabalho estes foram os parâmetros utilizados, ou melhor dizendo, os adquiridos de leituras directas, pois outros parâmetros foram também objectivo de estudo.

Existem também os motores eléctricos sendo estes destinados a transformar energia eléctrica em mecânica. É o mais usado de todos os tipos de motores, pois combina as seguintes vantagens:

- Energia eléctrica;
- baixo custo;
- facilidade de transporte;

<span id="page-17-0"></span><sup>2</sup>Sistema Internacional de Unidades

- limpeza e facilidades de comandos;
- simples construção.

<span id="page-18-1"></span>Todas estas associadas a uma grande versatilidade de adaptação a cargas dos mais diversos tipos, atingindo inumeros rendimentos. Tomando em consideração estes motivos optou-se pela realização de ensaios de validação, utilizando um motor eléctrico da empresa AXI.

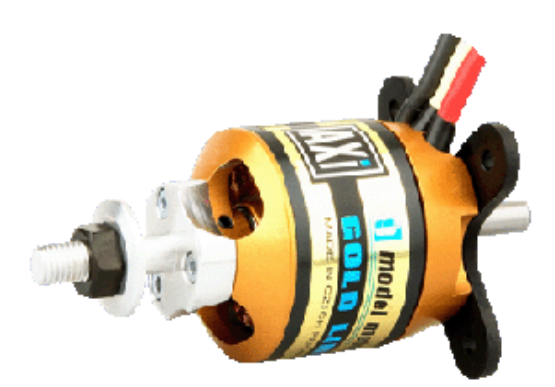

FIGURA 2.1: Motor Eléctrico *AXI282014*

## <span id="page-18-0"></span>2.3 Importância e Caracterização do Desempenho de Hélices

Na concepção do software de aquisição de dados foi de substancial relevo ter em mente parâmetros e características do desempenho de hélices. Sendo os ensaios em túnel , um ponto forte da instrumentação desenvolvida, as forças aerodinâmicas envolvidas na caracterização dos hélices tiveram especial atenção nesta secção. A instrumentação desenvolvida permitirá não só avaliar as características do motor, mas também efectuar um estudo do hélice apropriado para o motor a ensaiar, validando a utilização da aplicação.

O hélice converte a energia mecânica proveniente do motor em Força Propulsiva. Esta Força Propulsiva dada pelo parâmetro  $T^3$  $T^3$  pode ser deduzida pela seguinte equação:

$$
T = Q \times (V_{\text{inc.}} - V_{\text{fin.}}). \tag{2.3}
$$

Onde: T-Força Propulsiva[N], Q-Caudal de Combustível[Kg/s],Vinic. - Velocidade Inicial[m/s] e Vfin . - Velocidade final[m/s].

<span id="page-18-2"></span><sup>3</sup>Do nome em inglês *Trust*

Consoante a colocação do hélice na aeronave, e o sentido para o qual o ar é direccionado, o hélice pode ser chamado de tractor ou propulsor. Os hélices tractores são os que direccionam o escoamento no sentido do motor, denominando-se as hélices nele aplicadas de puxa. Os outros hélices denominados de empurra, direccionam o ar no sentido contrário.

Outros pontos caracterizam os hélices não só o sentido do escoamento de ar, mas outros como a eficiência. Assim sendo, será explicado de uma forma mais aprofundada as características principais do desempenho de hélices.

Começando por esclarecer alguns conceitos temos:

- *Ângulo da Pá ou Passo* ângulo entre a corda da pá e o plano de rotação do hélice. A medida deste ângulo é dada por referência, a 75 da corda, contados da raiz, uma vez que existe torção da pá ao longo da envergadura. Existem dois tipos de passo, o geométrico e o efectivo, resultando a diferença entre ambos no Desvio do hélice.
- <span id="page-19-0"></span>• *Ângulo de Ataque* - este é o ângulo criado entre a corda e o fluxo relativo de ar. Este parâmetro é resultante da velocidade tangencial do hélice e da velocidade de avanço da aeronave.

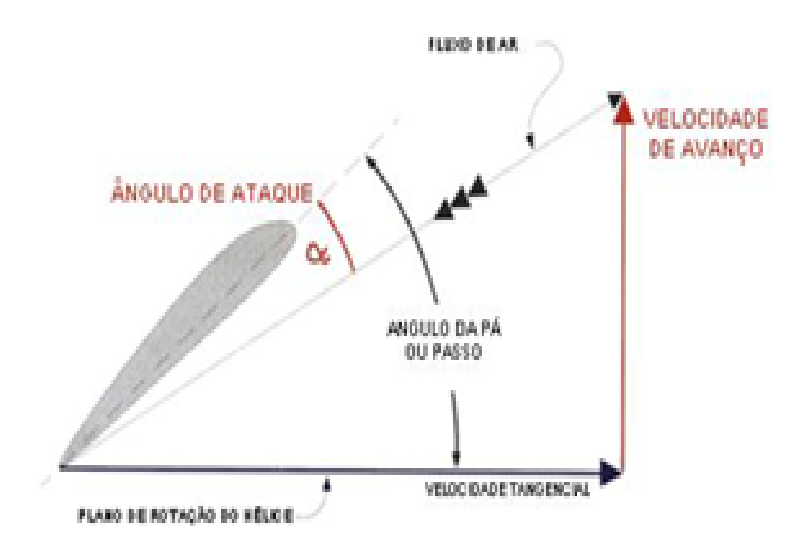

FIGURA 2.2: Ângulo de Ataque da pá do hélice [\[2\]](#page-52-2)

### <span id="page-20-0"></span>2.3.1 Forças Aerodinâmicas no Hélice

O perfil aerodinâmico de uma asa é muito semelhante ao de um hélice, o hélice ao atravessar o ar com um ângulo de ataque , criará forças aerodinâmicas semelhantes. Estas forças serão a sustentação (L)<sup>[4](#page-20-2)</sup> e a resistência aerodinâmica (D)<sup>[5](#page-20-3)</sup>, perpendicular e paralela ao vento relativo, respectivamente, podendo ser calculadas pelas seguintes equações:

$$
L = \frac{1}{2} \times \rho \times v^2 \times S \times C_L,
$$
 (2.4)

$$
D = \frac{1}{2} \times \rho \times v^2 \times S \times C_D.
$$
 (2.5)

Onde:CL-Coeficiente de Sustentação, CD-Coeficiente de Arrasto, S-Superfície Alar [m2], *p*-Densidade do ar[Kg/m3].

<span id="page-20-1"></span>Podemos ver na Figura [2.3](#page-20-1) que o ângulo de ataque não corresponde ao ângulo de passo, sendo a sustentação perpendicular ao escoamento de aproximação, sendo-lhe a resistência paralela.

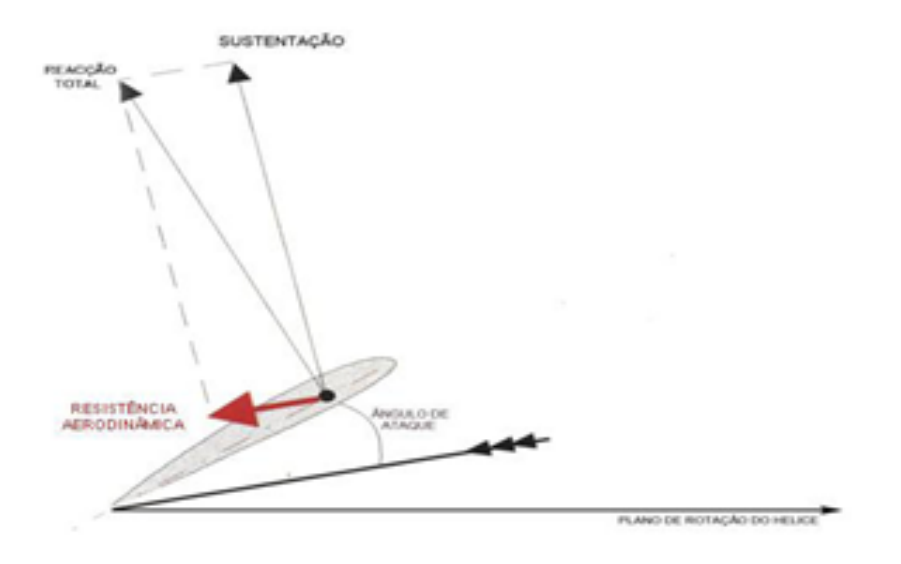

FIGURA 2.3: Sustentação e Resistência ao Avanço [\[2\]](#page-52-2)

A força propulsiva é definida como a componente perpendicular ao plano de rotação e resulta da soma da projecção da sustentação e resistência aerodinâmica, no eixo da força propulsiva. Esta varia ainda ao longo de cada pá, reduzindo-se na ponta onde as pressões estáticas, entre o intradorso e o extradorso do perfil se aproximam e junto à raiz, onde a velocidade de rotação é mais baixa.

<span id="page-20-2"></span><sup>4</sup>Do inglês Lift.

<span id="page-20-3"></span><sup>5</sup>Do inglês Drag

<span id="page-21-0"></span>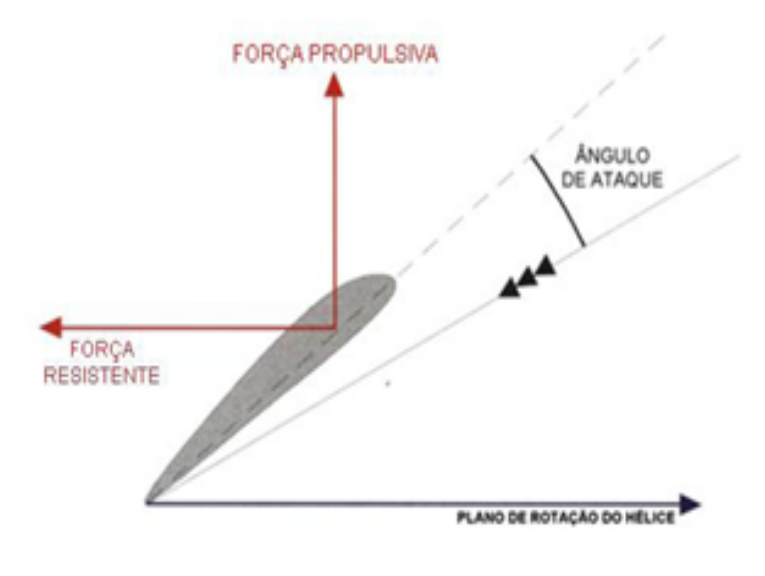

FIGURA 2.4: Força Propulsiva e Binário [\[2\]](#page-52-2)

Por sua vez, a força resistente responsável pelo binário, exigido ao motor, resulta da soma das componentes da sustentação e resistência na direcção paralela ao plano de rotação do hélice Figura [2.4.](#page-21-0) A distribuição desta força resistente FRES. ao long da pá, e a correspondente distância ao eixo de rotação do hélice (b), determina o momento (M) que terá de ser vencido pelo binário debitado pelo motor e que pode ser calculado por:

$$
M = F_R E S \times b,\tag{2.6}
$$

A força propulsiva gerada pelos hélices pode ser determinada através de cálculos. No entanto esta forma é um pouco complexa, obrigando ao conhecimento de características específicas.

Existem, porém, modelos simplificados, que permitem calcular de forma rápida a força propulsiva e o binário exigido em regime estacionário. Existem inúmeros calculadores a realizar simulações de ensaios estáticos, o que se segue é adaptado a unidades do Sistema Internacional [\[1\]](#page-52-1) e [\[3\]](#page-52-3).

Neste caso a Força Propulsiva Estática (T), é dada por:

$$
T = 2,2672 \times 10^{-5} \times RPM^2 \times D^4 \times \rho.
$$
 (2.7)

Onde: T-Força Propulsiva [N], -Densidade do ar[Kg/m3] e D-Diâmetro do hélice[m].

De forma similar também é possível calcular a Potência (P) necessária para colocar o hélice em andamento a uma determinada velocidade:

$$
P = 5,0419 \times 10^{-7} \times RPM^3 \times D^4 \times p. \tag{2.8}
$$

Onde: P-Potência [W] e p-passo[m].

### <span id="page-22-0"></span>2.3.1.1 Eficiência do Hélice

A eficiência ou também chamado de rendimento de um hélice η é a sua principal característica, caracterizando a transformação de potência disponibilizada pelo motor em força propulsiva. Esta é dada pela seguinte formula:

$$
\eta = \frac{T}{P_{d}isp}.\tag{2.9}
$$

Onde: T-Força Propulsiva [N], V-Velocidade de Avanço[m/s] e P-Potência disponivel ou potência ao veio[W].

### <span id="page-22-1"></span>2.3.1.2 Variação da eficiência do hélice com a Velocidade de Avanço

Considerando um caso genérico, hélice de passo fixo e RPM's constantes, a eficiência irá variar consoante a velocidade de avanço. Esta variação dá-se da seguinte forma:

- À medida que a velocidade de avanço aumenta, o ângulo de ataque da pá diminui, diminuindo assim a força propulsiva, podendo esta chegar a ser nula. Desta forma também a eficiência será nula.
- Para baixas razões de avanço, o ângulo de ataque será elevado, pelo que o hélice poderá entrar em perda, deixando de produzir força propulsiva.
- Diminuindo a razão de avanço, a força propulsiva aumenta devido ao ângulo de ataque aumentar. À medida que a força propulsiva aumenta e a velocidade de avanço baixa, a eficiência do hélice também será baixa.

Como mostra a Figura [2.5](#page-23-1) a variação do passo permite operar o hélice numa gama de RPMs mais alargada. Quanto menor for a velocidade de avanço, mais fino deverá ser o passo, para velocidades maiores termos um passo-grosso.

<span id="page-23-1"></span>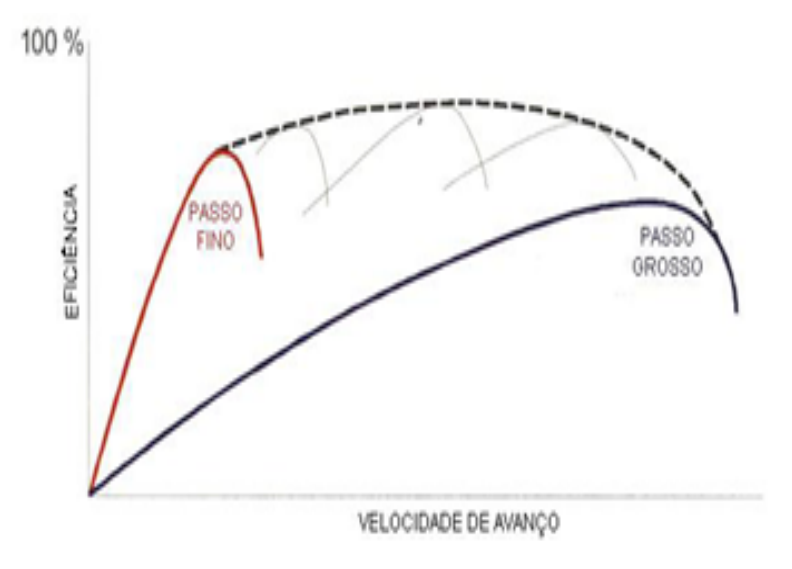

FIGURA 2.5: Variação da Eficiência do hélice com a velocidade de avanço [\[4\]](#page-52-4) [\[2\]](#page-52-2)

## <span id="page-23-0"></span>2.4 Instrumentação Virtual

No decorrer dos tempos, tem-se presenciado a todos os níveis uma evolução Tecnológica espantosa. O computador é um dos melhores exemplos desta evolução, o seu desenvolvimento é notório, e na última década permitiu uma revolução na instrumentação aplicada a testes respeitantes à automação de dados. Neste leque de progressos surge o conceito de instrumentação virtual, que trás consigo um conjunto de benefícios direccionados aos seus utilizadores.

Instrumentos tradicionais como o Osciloscópio, geradores de sinal, entre outros, vêm na instrumentação virtual o seu termo, pois as suas características mostram-se bastante limitadoras. Sendo equipamentos caros, e concebidos para desempenhar funções específicas criadas pelos fabricantes, tornam-se difíceis de adaptar a outras aplicações que possam surgir, limitando a sua utilização. A sua evolução passa por instrumentos de programação adaptáveis, com uma aquisição flexível que juntamente com o Computador possam desempenhar de forma mais eficaz as antigas funções das instrumentações tradicionais.

Tendo como base o computador, os instrumentos virtuais possuem os últimos recursos no que respeita às tecnologias incorporadas nos mesmo. Ferramentas como a internet, aumentam o desempenho destes instrumentos, tornando-os sistemas operacionais mais poderoso. Estes contam ainda com a vantagem de se poderem tornar portáteis, facilitando muitas das vezes a sua utilização . A sua aplicação à experimentação veio reduzir custos. Transtornos como a compra de instrumentos de medição para bancadas de ensaios experimentais, deixaram de existir, podendo o seu utilizador criar e gerir os seus próprios instrumentos, alterando-os segundo a sua própria ordem de trabalhos.

### <span id="page-24-0"></span>2.4.1 Instrumentação Virtual:Conceito

A aliança entre diversas tecnologias, como o computador, dispositivos de aquisição de dados e software especializado, concebido para um determinada aplicação, definem o conceito de instrumentação virtual. Um instrumento virtual "é composto por alguns periféricos específicos, um computador de uso geral, um software de desenvolvimento adequado, e o conhecimento específico da aplicação desejada."[\[5\]](#page-52-5)

De uma forma geral podemos considerar um instrumento virtual como a reunião de três componentes essenciais: computador, equipamento de aquisição e equipamento de comando. A relação entre ambos torna possível ao utilizador operar e controlar o seu sistema, através apenas de uma interface gráfica, proporcionada pelo software. Esta interface é composta por gráficos mostradores, botões, displays, etc, uma variedade de objectos dinâmicos, todos sob o controlo do utilizador. Com a aplicação desta interface podemos, suprimir ou alargar as funcionalidades de um instrumentos. Por exemplo, no caso de um sensor, se este for de temperatura, podemos conceber um painel de dispositivos que realize a leitura de temperatura, mas não só. O software poderá não só realizar a leitura de parâmetros directos, como de todos o que deles advêm.

O conceito de instrumentação virtual consiste na criação de um software que incorpore instrumentos tradicionais, onde possam ser geridos, recursos e aplicativos. De uma forma genérica os instrumentos virtuais reúnem os seguintes elementos:

- Computador;
- Placa de aquisição de dados;
- Sensores;
- Software desenvolvido para a instrumentação.

### <span id="page-24-1"></span>2.4.2 Dispositivos de Aquisição e Controlo de Dados

O hardware associado a um instrumento virtual, é dividido em duas classes: equipamento de aquisição de dados e dispositivos de controlo de mecanismos.

Os equipamentos destinados à aquisição de dados, promovem a ligação entre o computador e o ambiente de aplicação, são maioritariamente placas de aquisição de dados, que se destinam a realizar o processamento de dados provenientes de sensores. O controlo de instrumentos é realizado por intermédio da interface gráfica disponibilizada ao utilizador. Esta comunica com placas de processamentos de dados, que injectam informação no mecanismo desejado.

<span id="page-25-1"></span>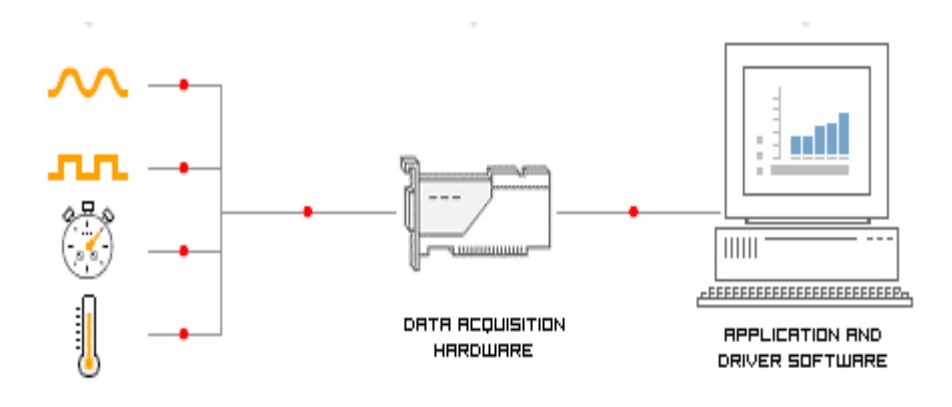

FIGURA 2.6: Exemplo de arquitetura de um instrumento virtual [\[4\]](#page-52-4)

### <span id="page-25-0"></span>2.4.2.1 Aquisição de dados

Os elementos funcionais de um sistema de aquisição de dados, são apresentados na Figura [2.7.](#page-25-2) Nela são indicados o computador, software de aquisição, equipamento de medição, de processamento, cabos de ligação e sensores ou transdutores.

<span id="page-25-2"></span>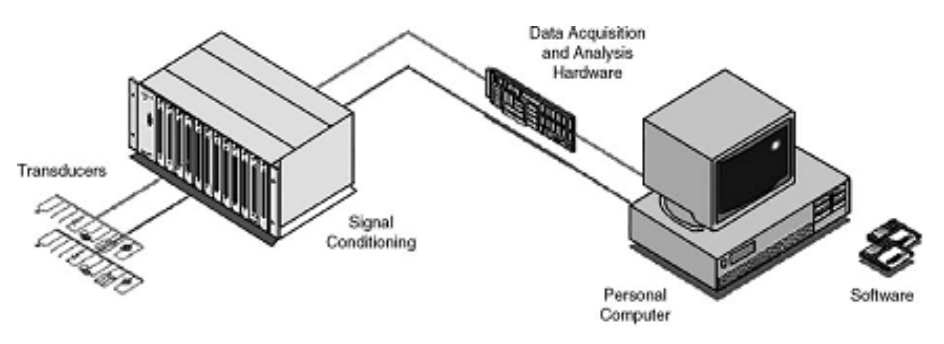

FIGURA 2.7: Componentes de uma Instrumentação virtual [\[5\]](#page-52-5)

Os sensores destinam-se a converter grandezas físicas em sinais eléctricos apropriados para o equipamento de medição e aquisição de dados. Na actualidade existem sensores capazes de medir praticamente todos os tipos de grandezas físicas, em todos o sinal eléctrico gerado é proporcional à quantidade física que se pretende medir de acordo com uma relação já estabelecida. Existe uma grande variabilidade de parâmetros no que respeita às medidas, nomeadamente: amplitude de sinal, estabilidade, linearidade, etc.

Os cabos de ligação, representam a ligação entre os sensores e o equipamento de processamento/aquisição de sinal. Em inúmeros sistemas de aquisição de dados, os cabos de ligação representam o maior componente de todo o sistema, podendo torná-lo sensível a várias agressões externas como o ruído. Muitas das vezes ao longo do processo de desenvolvimento do sistema, os cabos são negligenciados, podendo tornar-se numa fonte de erro e incerteza.

Os sinais provenientes dos sensores na maioria das vezes necessitam ser convertidos, tornandoos apropriados para o sistema de aquisição de dados. O método de conversão mais usual é o conversor Analógico-Digital (A/D), que converte sinais eléctricos em códigos digitais, capazes de ser processados e armazenados nos computadores. Os processadores de sinais têm como principais funções, filtrar, amplificar, linearizar e isolar o sinal.

Dependendo da aplicação o equipamento de medição utilizado para implementar a experimentação poderá conter, entradas ou saídas analógicas, bem como digitais, temporizadores e filtros. A oferta de placas e dispositivos disponíveis é grande podendo tornar difícil a sua escolha. Deverão ser tomadas em consideração algumas vantagens e desvantagens, sendo a sua selecção feita com base em diferentes parâmetros, nomeadamente: preço, ruído, taxas de aquisição pretendidas, capacidade de expansão, etc.

Utilizando um computador de mesa de suporte para o software, a sua compatibilidade com sistemas de aquuisição de dados é bastante abrangente, aceitando todos os tipos de placas de aquisição de dados com slot tipo PCI. No entanto, para além destas plataformas, existem outras como os módulos PXI/CompactPCI, plataformas de aquisição distribuída e plataformas portáteis USB e PCM-CIA. Os módulos PXI/CompactPCI são plataformas de aquisição de dados robustas, que possuem um computador dedicado, para combinações entre os dispositivos de aquisição. A plataforma de dados distribuídos, baseia-se em módulos de entrada e saída de dados. Por fim as plataformas portáteis possuem comunicação via USB ou PCMCIA, podendo trabalhar com notebook ou PDAs. A figura mostra algumas destas plataformas.

<span id="page-26-1"></span>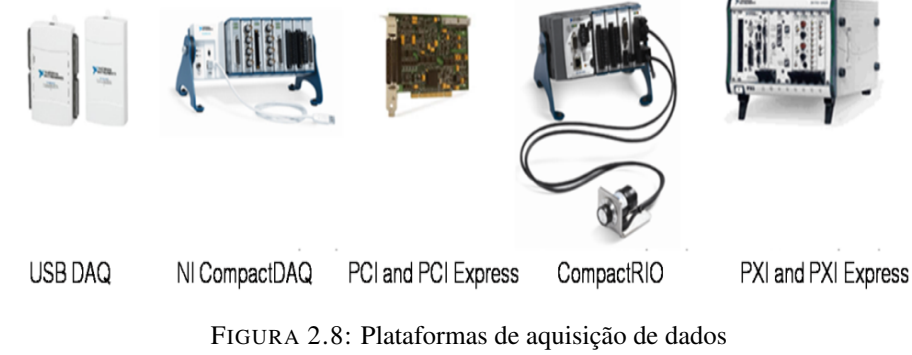

[\[5\]](#page-52-5)

### <span id="page-26-0"></span>2.4.2.2 Controlo de Mecânismos

O principal objectivo da instrumentação virtual é poder contrular instrumentos tradicionais, captando os seus sinais, transferindo-os para o Computador. De acordo com esta utilização poderemos tirar partido das funcionalidades do instrumento, muito além das disponibilizadas pelo fabricante. Instrumentos como o Osciloscópio poderão realizar análises por meio de deduções, formulas, transformadas, todas elas realizadas pelo computador no respectivo ambiente de trabalho, o software. A comunicação entre instrumentos, a fim de obter o seu controlo passa por uma normalização desenvolvida ao longo do evoluir das tecnologias. Inúmeros instrumentos são controlados por meio de protocolos de comunicação, já bem consolidados, como é o exemplo do GPIB e o Serial (RS-232). Outros ainda tentam criar um lugar no campo do controlo, como é o caso da Etthernet e o USB. Os protocolos são responsáveis pelo processo de transmissão de sinais digitais entre os instrumentos de aquisição e o computador. Podemos descrever alguns destes tipos de barramento:

- GPIB(Gerenal-Purpose Interface Bus) é um tipo de barramento desenvolvido pela Hewlett-Packard, para ser utilizado entre o processamento de sinais entre equipamentos de automação industrial e computadores. As especificações eléctricas deste barramento foram incorporadas num padrão da IEEE, a IEEE 488, este relata linhas de dados, controlo, voltagens e correntes utilizadas pelo mesmo.
- O Serial é caracterizado como um tipo de barramento entre computadores, ou computadores e elementos periféricos. Este tipo de comunicação pode ser síncrona ou assíncrona, embora tenham como característica conjunta a taxa de transferência, paridade e informações de controlo. Estes parâmetros têm de ser iguais tanto no emissor como no receptor do sistema. O padrão RS-232, adoptado pela Electrical Industries Associaction dos Estados Unidos, caracteriza linhas específicas e características de sinais usados pelos controladores de comunicação serial, com o intuito de padronizar a transmissão de dados seriais entre equipamentos.
- Ethernet baseia-se num padrão IEEE 802.3 tendo um tipo de barramento especifico, tem como suporte a forma de acesso conhecida como CSMA/CD para gerir o tráfego nas linhas de comunicação. A informação é transmitida em diferentes quadros que contêm informação sobre o controlo, esta pode ir até aos 1.500 bytes. Este tipo de barramento pode ministrar até 10 milhões de bits/segundo.
- USB (Universal Serial Bus) caracteriza-se pela largura de banda de 1,5 megabits por segundo (Mbps), destinando-se a barramentos seriais entre microcomputadores e sistemas periféricos. Este pode acoplar até 120 periféricos de aquisição, medida e controlo, fornecendo suporte a conexões automáticas e multiple data streams

### <span id="page-27-0"></span>2.4.3 Desenvolvimento do Software

A criação de novos softwares tem contribuído no avanço dos instrumentos virtuais, fornecendo novas ideias capazes de suprimir problemas como os custos. Com a utilização de instrumentos virtuais, poderão ser construídos sistemas de aquisição de dados, direccionados às necessidades dos utilizadores.

O software é o principal, e também mais importante componente de um instrumento virtual. Este contém as suas próprias aplicações, capazes de integrar rotinas direccionadas ao processo em especifico.

<span id="page-28-1"></span>A programação visual permite a qualquer utilizador, independente do seu grau de conhecimento, a sua execução. O algoritmo é criado graficamente, seleccionando e ligando controladores e blocos funcionais disponíveis na biblioteca do sistema. Estes assemelham-se a instrumentos reais, tornando o seu uso e aplicação mais imediato. A Figura [2.9](#page-28-1) representa um desses ícones disponível no ambiente de programação LabVIEWTM.

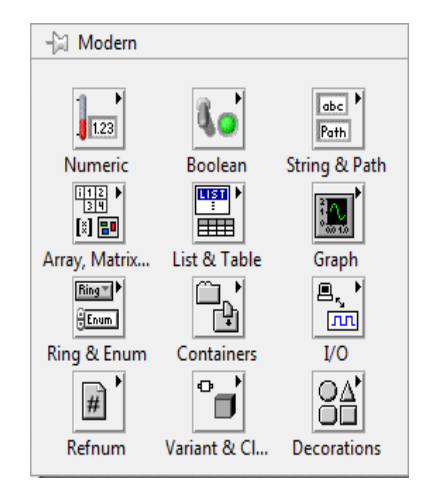

FIGURA 2.9: Ícone disponivel no ambiente LabVIEW

### <span id="page-28-0"></span>2.4.3.1 Linguagem de Programação

As maioria das linguagens de programação foram desenhadas e concebidas para ultrapassar dificuldades existentes, que até então se faziam notar, na instrumentação tradicional. Na actualidade já existem linguagens mais vocacionadas para este tipo de aplicações, nomeadamente: JavaScript $^6$  $^6$ , Borland C++ Builder<sup>[7](#page-28-3)</sup>, Visual Basic<sup>[8](#page-28-4)</sup>, LabVIEW<sup>[9](#page-28-5)</sup>, entre outras. A linguagem Labview é hoje a mais utilizada na instrumentação virtual por proporcionar ao utilizador um ambiente gráfico que combina com uma programação flexível. Aqui os diagramas de bloco mostram a lógica implementada, para o desenvolvimento de um determinado problema, implementando uma determinada rotina.

<span id="page-28-3"></span><span id="page-28-2"></span><sup>6</sup>Linguagem desenvolvida pela Netscape Comunications e pela Sum Microsystems, Inc.

<span id="page-28-4"></span><sup>&</sup>lt;sup>7</sup>linguagem desenvolvida na decada de 1980, por Bjarne Stroustrup, nos Laboratórios Bell.

<sup>8</sup>Programação visual de alto nível, tendo sido desenvolvida pela Microsoft para a criação de aplicações baseadas no Windows.

<span id="page-28-5"></span><sup>&</sup>lt;sup>9</sup>Linguagem de programação gráfica criada pela National Instruments para o desenvolvimento de Instrumentos virtuais.

### <span id="page-29-0"></span>2.4.3.2 Labview:Linguagem Escolhida

Inicialmente o LabVIEWTM foi desenvolvido pela National Instruments para automatizar aplicações de instrumentação referentes a inúmeras áreas da engenharia, aplicadas a laboratórios virtuais [\[6\]](#page-52-6). Após alguns desenvolvimentos e ao final de algum tempo a National Instruments resolve então desenvolver uma programação gráfica baseada em diagramas de blocos, que consistem principalmente em ferramentas que os utilizadores usuais como engenheiros e cientistas estão habituados a lidar. A versatilidade do seu ambiente de desenvolvimento, bem como o seu elevado desempenho e fiabilidade das aplicações finais ficou comprovado quando a NASA recorreu ao LabVIEW para desenvolver, com sucesso, uma aplicação capaz de detectar falhas nos circuitos de hidrogénio do Space Shuttle COLUMBIA [\[7\]](#page-52-7).

O LabVIEWTM foi a linguagem escolhida para o desenvolvimento da aplicação, desempenhando um papel primordial no sistema. O software labVIEW<sup>TM</sup> é projectado com o intuito de permitir implementações rápidas e flexíveis, que podem ser personalizadas e especificadas pelo utilizador adequando-se à aplicação especifica[2]. O sistema desenvolvido SBE-VIEW v.1, foi projectado para operar segundo um padrão RS-232.

#### Instrumento Virtual

Os programas desenvolvidos em LabVIEWTM, são denominados de Instrumentos Virtuais (VI), contendo estes duas janelas, uma chamada de painel frontal e outra de diagrama de blocos, onde é feita a programação propriamente dita. O painel frontal contem controladores e indicadores que nos remetem para uma visualização de instrumentos tradicionais reais. Esta é a interface com o utilizador, onde este poderá não só aceder a uma visualização de leituras directas de parâmetros, como controlar e seleccionar determinadas características. O diagrama de blocos é a programação que está por detrás do painel frontal, onde são descritos todos os controladores, indicadores e processamentos que se mantém ocultos ao utilizador. Este assemelha-se a um diagrama esquemático com todas as ligações e ícones utilizados.

### Painel Frontal

O painel frontal é a interface com o utilizador, cada botão, display, mostrador, etc., tem a sua função característica, desempenhando-a quando seleccionado. O painel frontal do programa desenvolvido, o SBE-VIEW v.1 é composto por várias páginas, 3 painéis frontais por assim dizer, destinandose cada um deles a uma diferente acção. A primeira página denominada de CONFIGURAÇÔES, destina-se como o próprio nome indica às configurações. Este reúne todos os parâmetros relativos às características dos ensaios, controlo e ajuste de mecanismos, contendo também o ícone referente à gravação de dados dos ensaios, proporcionando ainda uma análise separada de dados. Este primeiro painel é configurado no inicio de cada utilização do programa, contendo as informações relativas aos ensaios a realizar. O segundo painel destina-se à realização de ENSAIOS ESTÁTICOS, este possui uma interface destinada à visualização de gráficos e parâmetros, característicos em emsaios desta natureza. Por ultimo temos um terceiro painel, o painel dos ENSAIOS EM TÚNEL, este é direccionado a ensaios dinâmicos, possuindo gráficos, displays e todos os comandos necessários à realização dos mesmos.

### Diagrama de Blocos

O diagrama de blocos pode ser considerado de uma forma tosca, a traseira do painel frontal. O LabVIEWTM aloca nesta secção o tempo e a ordenação de operações entre os controladores e indicadores, da mesma forma como se realiza em programação convencional. As representações gráficas das funções contidas no diagrama de blocos de um (VI) podem ser operações matemáticas, lógica ou estruturas de programação (while loop, for loop, case structure, etc.).

# <span id="page-31-0"></span>Capítulo 3

# Criação do Software de Aquisição de Dados

O programa SBE-VIEW v.1 foi concebido para o uso em experimentação de bancos de ensaio. Desenhado e criado para operar no banco de ensaios BE-010. A possibilidade de controlo do motor, no que respeita ao seu regime traz benefícios ao utilizador. Através deste poderá obter de forma automática a monitorização de parâmetros directos como: Força, Binário, Caudal, Velocidade Rotacional que advém dos sensores ao dispor do BE-010. De salientar parâmetros resultantes de ensaios estáticos e em túnel, vertentes do programa que permitem o estudo detalhado de motores e hélices no âmbito do desenvolvimento de aeronaves não tripuladas.

## <span id="page-31-1"></span>3.1 Componentes Fisícos so Sistema

Os componentes físicos do Software da aplicação criada dividem-se nos seguintes grupos, a saber:

- Sensores;
- Mecanismo Servo-motor;
- Equipamento de Medida e Processamento de sinal;
	- Chassis NI PXI-1033 Series
	- Placa de aquisição NI PXI-5105
	- Placa de aquisição NI PXI-5421
	- Express Card-8360
- Fontes de Alimentação;
- Computador.

### <span id="page-32-0"></span>3.1.1 Sensores

Os sensores utilizados são provenientes da aplicação da bancada BE-010, ainda quando esta operava com instrumentação tradicional. Transpostos agora para esta aplicação funcionarão da mesma forma que anteriormente, isto por serem sensores com uma grande capacidade de adaptabilidade, mostrando que a sua escolha foi adequada. Contamos assim com três diferentes sensores:

### *1. Sensor de Força e Binário M-2396*

Este apresenta-se com as seguintes características:

- Modelo: M-2396;
- Construtor: Lorenz Messtechnik;
- Capacidade: 500 N / 50 N·m;
- Excitação: 2 12 V;
- Sinal de saída: 1 mV/V.

O sensor combinado de dois parâmetros exerce um papel fundamental no banco de ensaios, é através dele que se obtêm não só parâmetros directos do sistema, como deduções que resultam em novos parâmetros de desempenho do sistema propulsivo. No que refere a este processo de aquisição de Força e Binário, tiveram de ser incorporadas fórmulas e processamentos a fim de obter um resultado fidedigno. Na instalação do sensor na bancada verificou-se que o grupo propulsor nele instalado gerava por si só um momento residual. Deste modo obteve-se uma equação de conversão do sinal eléctrico para valores de Binário, resultando nomeadamente em:

$$
B = 4156,602xU + 11,089\tag{3.1}
$$

, onde U representa a tensão em [V]

O mesmo se verificou no parâmetro de Força, esta apresenta como recta de calibração a seguinte equação:

$$
B = 41977, 1xU - 5, 7. \tag{3.2}
$$

Ambas as funções foram utilizadas na construção gráfica do software, a fim de evitar a geração de erros residuais.

### *2. Sensor Óptico ROS-W*

Apresenta as seguintes características:

- Modelo: ROS-W;
- Construtor: Monarch Instruments;
- Capacidade: 1 250,000 RPM;
- Excitação: 3 a 15 V;
- Sinal de Saída: Impulsos de Tensão Negativa.

Este sensor desempenha a função de adquirir o parâmetro de velocidade rotacional. O funcionamento do sensor tem como base a emissão de um feixe de luz, através de um LED vermelho. Na detecção de uma reflexão no sensor, este gera um impulso eléctrico de tensão negativa. Para o processamento de sinais foi-lhe aplicado um filtro passa-banda permitindo apenas a recepção de sinais entre os 55 e 333 Hz, correspondendo ao valor mínimo e máximo estabelecido, para RPM compreendidas entre as 1500 e as 10000. A equação utilizada para obter de forma directa as RPM é dada por:

$$
RPM = fx\frac{60}{2}.\tag{3.3}
$$

O valor de 60 corresponde à conversão da frequência para unidades de minuto, a divisão por 2 é efectuada visto a cada dois impulsos corresponder uma rotação do hélice. Inicialmente, os testes foram realizados sem a utilização de fita reflectora. Verificou-se que o sensor não era fiável na realização das medições das RPM sem a utilização da mesma, pois apresentava falhas na detecção mesmo com o hélice bastante próximo.

### *3. Sensor de Caudal*

Características:

- Modelo: OM004;
- Construtor: Flowtechnik;
- Capacidade: 0.05 0,6 l/min;
- Tensão de Excitação: 5 24 V;
- Sinal de Saída: Impulsos

O sensor de caudal funciona segundo o princípio de impulsos, como o sensor anterior, na programação do software foi também necessário aplicar um filtro passa-baixo de 10 Hz, uma vez que a frequência esperada para o caudal máximo é inferior. A transformação para unidades de caudal é feita através da seguinte formula:

$$
\Phi = 0,00036x60,\t(3.4)
$$

em que o valor de 0,00036 corresponde ao combustível que atravessa o sensor por cada impulso registado, e "60"refere-se à conversão para minutos, obtendo um consumo em lts/min.

### <span id="page-34-0"></span>3.1.2 Fontes de Alimentação

As fontes de alimentação utilizadas poderão ser de qualquer marca, ou modelo. Apenas terão de suportar a ligação de quatro mecanismos, três destinados aos sensores e um para o mecanismo servo motor. Todas as alimentações eléctricas a realizar estão entre os 5 e os 24V, pertencendo esta ao caudalímetro. É importante salientar que o recinto deverá estar dotado de tomadas de tensão eléctrica monofásicas de 220V, pois estas são as utilizadas por todo o equipamento eléctrico necessário à aplicação.

Deverão existir fontes de alimentação suficientes para a ligação dos diversos sensores, dependendo da sua capacidade de entradas, que servirão para alimentar os 3 sensores, bem como o mecanismo servo-motor. O sensor de Força propulsiva e Binário (M-2396), será alimentado com uma tensão de 12V.A tensão de excitação do sensor poderá ser regulada entre os 2 e os 12V. O cabo correspondente ao parâmetro de força (marcado com a letra F), será ligado ao cabo de osciloscópio que por sua vez se ligará à placa de aquisição de dados no canal 1 (designado por CH0).

O cabo com a marcação B será ligado à placa de aquisição de dados no canal 2 (CH1). O sensor óptico (ROS) é alimentado com uma tensão de 15V, em que a sua tensão de alimentação varia entre os 3 e os 15V. O cabo de osciloscópio ligará à placa de aquisição de dados. O sensor de caudal OM004 suporta uma tensão de alimentação de 5 a 24V, sendo no caso da aplicação alimentado com 24V. O cabo de dados será ligado ao canal 4 da placa de aquisição de dados (NI-PXI5105).

O servo-comando é alimentado com uma tensão de 5V. Ao contrário dos restantes, é ligado a um canal de saída da placa (PXI-5921).

### <span id="page-35-0"></span>3.1.3 Chassis NI PXI-1033-Series

A NI PXI-1033 pertence a uma gama de plataformas de aquisição distribuída. Os módulos PXI/Compact PCI são plataformas de aquisição de dados robustas, que possuem um computador dedicado para controlar especificamente os dispositivos de aquisição. A plataforma de aquisição de dados distribuídos é baseada em módulos de entrada e saída de dados.

Esta foi a PXI/Compact PCI utilizada na bancada virtual, não só por ser indicada na utilização de instrumentação virtual, bem não ter sido adquirida propositadamente para a aplicação, evitando o aumento dos custos.

### <span id="page-35-1"></span>3.1.4 Placa de Aquisição/Express Card

• NI PXI-5105

A placa NI PXI-5105, com uma memória interna de 512 MB, possui oito canais que actuam em simultâneo, podendo ainda operar com 136 canais combinados num único Chassis PXI. Na presente aplicação, a placa suportará a aquisição de todos os sensores, ocupando quatro dos oito canais disponíveis. Esta recebe e processa os sinais emitidos pelos sensores, que através do Software, proporciona ao utilizador uma leitura directa dos parâmetros. Cada canal da NI PXI-5105 é destinado a um sensor, respeitando a seguinte ordem:

- CHO: M-2396/ cabo correspondente à secção que mede Força;
- CH1: M-2396/ cabo correspondente à secção que mede Binário;
- CH2: ROS-W Remote Optical Sensor, mede a Velocidade Rotacional;
- CH3: OM004, mede o Caudal de combustível.

A imagem @ mostra a sua configuração antes da integração no Chassis

• NI PXI-5421

Esta é a outra placa de aquisição de dados usada no conjunto de aquisição. A placa NI PXI-5421, executa a função de levar a informação do controlador concebido ao servo, fazendo trabalhar o mecanismo Servo-Motor. A Figura [3.2](#page-36-2) mostra a sua imagem.

A NI ExpressCard-8360 encarrega-se da ligação do Chassis NI PXI-1033 Serie ao computador.

<span id="page-36-1"></span>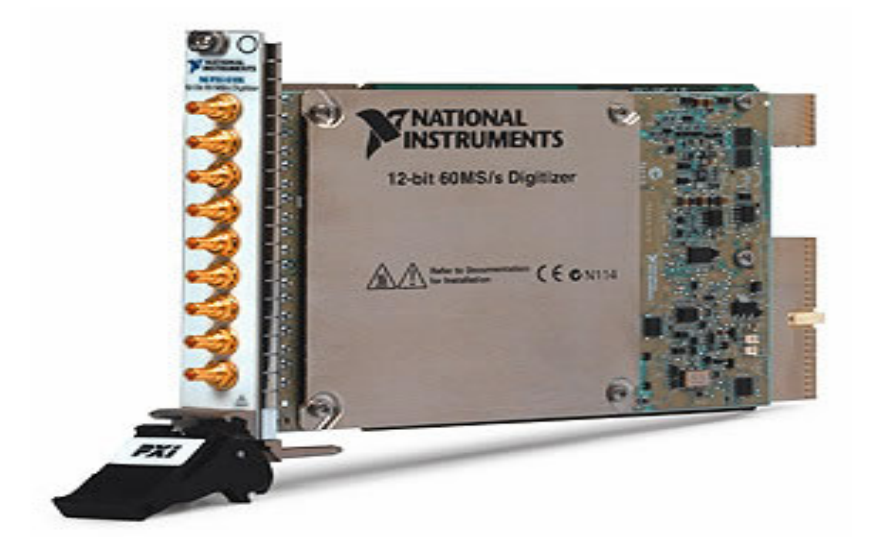

<span id="page-36-2"></span>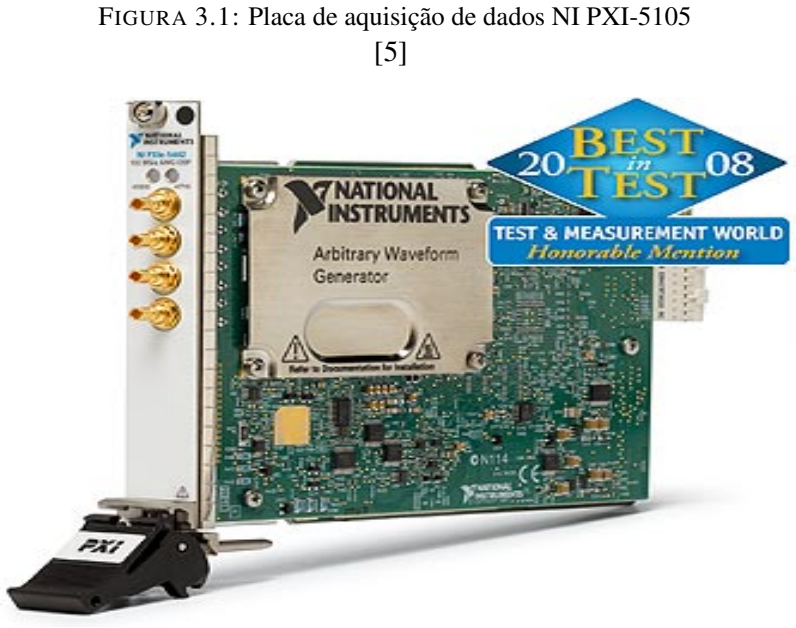

FIGURA 3.2: Placa de aquisição de dados NI PXI-5421 [\[5\]](#page-52-5)

## <span id="page-36-0"></span>3.2 Programa Desenvolvido

Foi desenvolvido um programa informático utilizando instrumentação virtual, tendo como ambiente de desenvolvimento o software LabVIEW 8.5. Embora o desenvolvimento deste programa apontasse inicialmente para a sua divisão, dada a complexidade de tarefas, de modo a tornar a implementação mais simples, optou-se por realizar toda a instrumentação num único (VI).

Embora os processos mais pequenos, chamados de SubVIs por vezes se tornem mais fáceis de realizar, noutros casos podem criar conflito entre processos de execução. A escolha deste procedimento deveu-se ao controlo do Servo-motor ser bastante sensível, devido aos seus tempos de atraso, e por isso desencadear erros indesejados.

<span id="page-37-0"></span>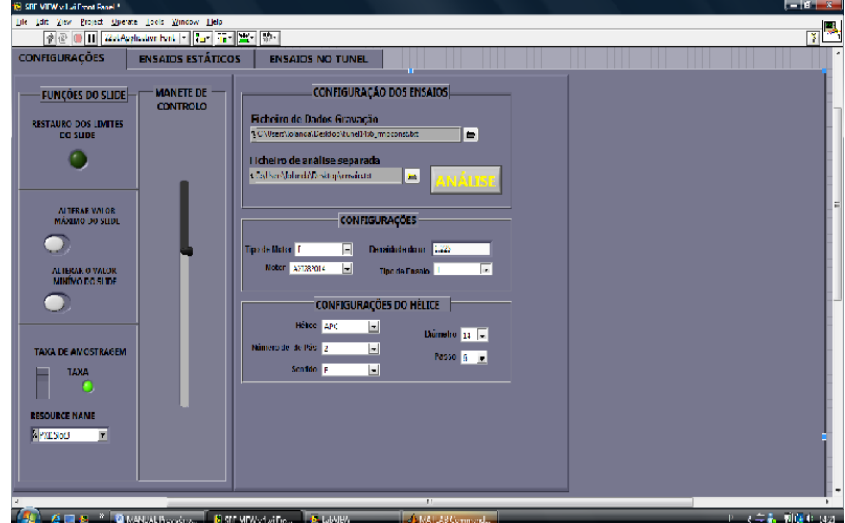

FIGURA 3.3: Interface do utilizador/Painel de CONFIGURAÇÕES

A especificidade de tarefas executadas pelo programa foi determinada pelo procedimento experimental que se queria seguir. Para que esta instrumentação seja bem sucedida o programa deverá realizar as seguintes tarefas:

- Aquisição dos sinais de tensão emitidos pelos sensores, fazendo as respectivas conversões para valores reais;
- Cálculo da Potência, Eficiência, Coeficiente de Potência e o Coeficiente de Tracção, segundo as leis e formulas introduzidas;
- Capaz de controlar o mecanismo servo motor, ou em caso de motores eléctricos o variador de sinal, proporcionando o total controlo do motor a ensaiar.
- Amostragem de valores em tempo real de parâmetros, como a Força propulsiva, Binário e RPM;
- Capaz de guardar e gravar dados;
- Capaz de produzir, se solicitado uma análise de resultados.

O código gerado possui uma interface com o utilizador dividida em três partes: Configurações, Ensaios estáticos e Ensaios em Túnel. As Figuras [3.3,](#page-37-0) [3.4](#page-38-2) e [3.5m](#page-38-3)ostram as partes referidas anteriormente.

<span id="page-38-2"></span>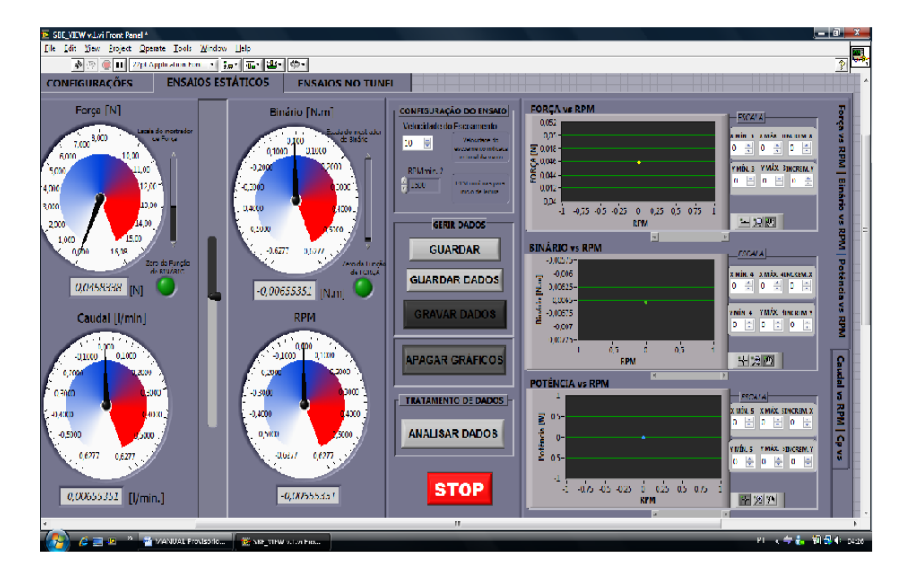

FIGURA 3.4: Interface do utilizador/Painel de Ensaios Estáticos

<span id="page-38-3"></span>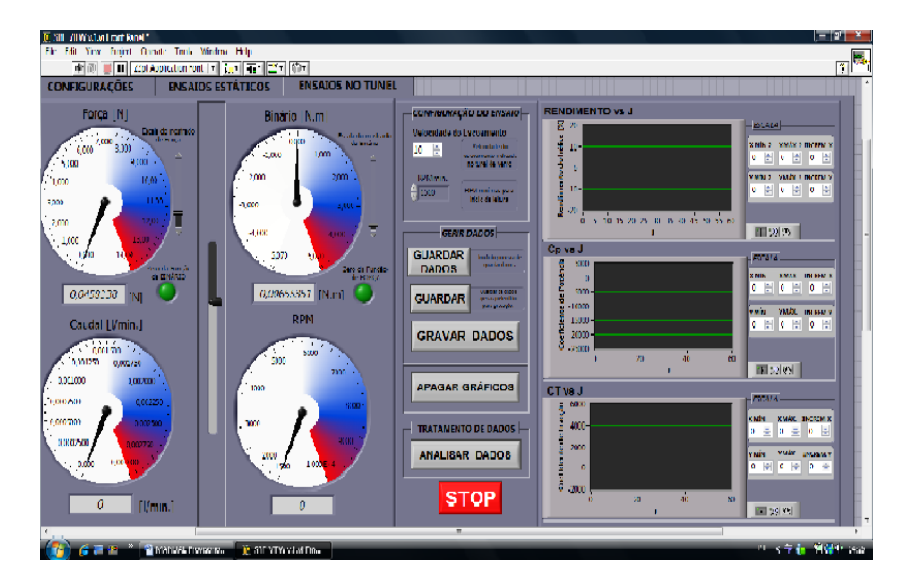

FIGURA 3.5: Interface do utilizador/Painel de Ensaios em Túnel

## <span id="page-38-0"></span>3.2.1 Aquisição de Dados

### <span id="page-38-1"></span>3.2.1.1 Ensaios Estáticos

O painel destinado a Ensaios Estáticos é dividido em três zonas principais. A primeira destinase aos Mostradores/relógios, estes mostram a evolução dos parâmetros ao longo dos ensaios, possuindo cada um deles um display, onde é visualizado o valor numérico da grandeza que está a ser medida.

Estes Mostradores poderão ser ainda divididos em dois grupos:

### Grupo 1: FORÇA PROPULSIVA E BINÁRIO

Este grupo para além de possuir os displays como os restantes, conta ainda com a presença de:

- Uma escala própria, denominada ESCALA DO MOSTRADOR para cada um dos mostradores. Permite de uma forma mais eficaz, mesmo no decorrer de um ensaio, alterar a escala do mostrador;
- Uma escala própria, denominada ESCALA DO MOSTRADOR para cada um dos mostradores. Permite de uma forma mais eficaz, mesmo no decorrer de um ensaio, alterar a escala do mostrador.
- Botão denominado de ZERO DA FUNÇÃO, este tem como função ajustar a zero das funções antes de iniciar os ensaios. Este foi criado com o intuito de garantir que a função que processa o sinal de Força Propulsiva e o de Binário se encontra a zeros, garantindo maior rigor nos resultados.

### Grupo 2: CAUDAL E RPM

Este grupo é semelhante ao anterior apenas se distingue pelo facto de não conter Escala Própria nem Zero.

Uma segunda zona de divisão deste painel de **CONFIGURAÇÕES** é respeitante à configuração dos ensaios, bem como à gestão e o tratamento de dados. Relativamente a configuração dos ensaios, esta destina-se a especificação a parâmetros como RPM mínimo.

No que respeita à gerência de dados temos 4 botões que delimitam 3 diferente tarefas.

- Guardar;
- Guardar dados;
- Gravar dados.

O intuito do botão APAGAR GRÁFICOS é o de eliminar quaisquer pontos indesejados nos gráficos. A partir de um momento em que o programa se encontra em modo de leitura poderá querer fazer mais do que um ensaio, assim sem ter que parar o sistema poderá apagar os dados do ensaio anterior, isto referente a dados de imagem.

O tratamento de dados é composto por um botão designado por ANALISAR DADOS, este tem a função de analisar os dados de um ensaio que tenha sido acabado de realizar. É importante salientar que esta análise de dados só poderá ser feita após ter realizado a gravação dos mesmos. Nesta segunda zona temos também a presença de um botão STOP que suspende a leitura do programa, no entanto é aconselhável que execute a paragem do programa no menu principal do LABVIEW.

A terceira zona é caracterizada pelas imagens de gráficos. Estes oferecem uma actualização em tempo real, servindo para compreender o progresso dos parâmetros ao longo do decorrer do ensaio. Desta forma poderemos não só fazer uma avaliação critica do desenvolvimento das curvas, como entender se os seus valores são os espectáveis. Dispõe de cinco gráficos, nomeadamente: Força Propulsiva vs RPM, Binário vs RPM Potência vs RPM, Caudal vs RPM e por fim Cp (consumo especifico de combustível) vs RPM.

O painel conta ainda com a presença de uma manete/alavanca virtual que controla o motor, dando-lhe mais ou menos potência, através das seguintes configurações:

1. Após colocar o programa em modo de leitura,CLICK em RESTAURAR LIMITES DO SLIDE;

2. Coloque o ponteiro do rato em cima da manete do slide e vá aumentando até o motor entrar em funcionamento;

3. Procure o regime minímo do motor, encontrando o ponto em que o motor deixa de funcionar, quando assim se verificar, carregue no botão ALTERAR VALOR MINÍMO DA MANETE VIRTUAL;

4. Procure o regime máximo do motor, quando ele atingir as rotações máximas a que se propõe, quando assim se verificar, carregue no botão ALTERAR VALOR MÁXIMO DA MANETE;

5. Após o procedimento, a manete estará configurada para operar entre o seu regime máximo e mínimo do motor a testar.

### <span id="page-40-0"></span>3.2.1.2 Ensaios Túnel

Nos Ensaios em Túnel o princípio de funcionamento é praticamente o mesmo, apenas visando outros parâmetros. Parâmetros como o Rendimento, CP e CT. Este é um painel mais direccionado não só ao motor, mas sim ao grupo propulsor, especialmente no que respeita ao desempenho de hélices. O software funciona da mesma forma apenas, transforma através de equações e processamento os parâmetros que adquire directamente através dos sensores.

### <span id="page-40-1"></span>3.2.2 Controlo do Mecanismo Servo-Motor

Um servo-motor é um dispositivo cujo veio pode ser posicionado numa determinada posição angular de acordo com um sinal codificado que lhe é enviado. Enquanto esse código persistir na entrada, o servo irá manter a sua posição angular. Se o código de entrada variar a posição angular também varia. Na prática os servo-motores são usados no controlo de aeromodelos.

A aplicação necessitava de um controlo que exerce total poder sobre o motor, para tornar a tarefa de ensaios em bancada instrumental virtual o mais autónomo possível. A tarefa foi bem sucedida tendo sido criado um sistema de controlo baseado num sinal PWM.

O sinal PWM a enviar terá de ter sempre o primeiro milisegundo a 5 V. A partir daí, durante o milisegundo seguinte, o tempo que o sinal se mantiver a 5 V irá determinar a posição do veio do servo-motor. Ou seja, se imediatamente após o primeiro milisegundo o sinal passar a ser de 0 V, então servo ir-se-á colocar na posição 0°. Se em vez disso, o sinal for durante o primeiro milisegundo igual a 5 V e se esse valor se mantiver durante o segundo milisegundo (igual a a 5 V) então o servo-motor ir-se-á colocar na posição 180<sup>o</sup> (a posição angular máxima de um servo-motor é normalmente de 180°). A Figura [3.6](#page-41-1) mostra a programação do mecanismo Servo-motor.

<span id="page-41-1"></span>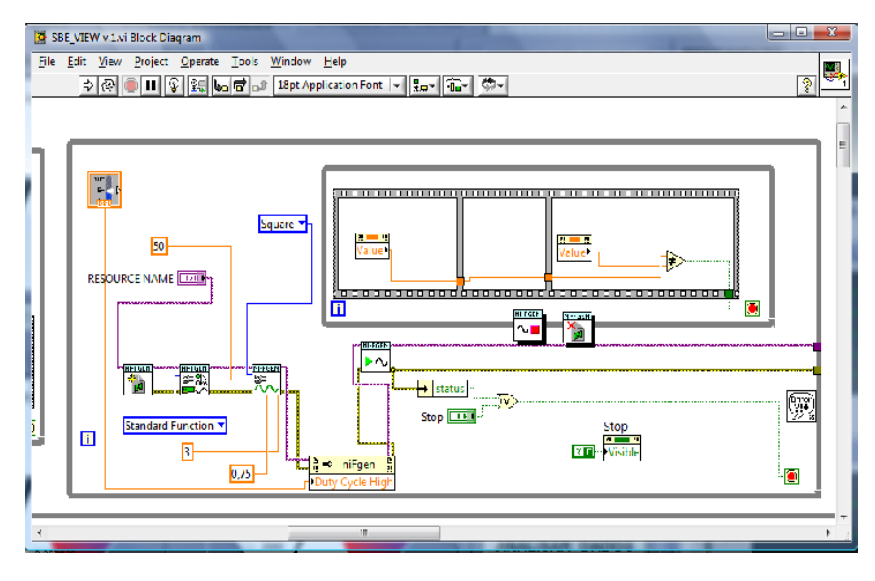

FIGURA 3.6: Programação de Controlo do Mecanismo Servo-Motor

### <span id="page-41-0"></span>3.2.3 Análise e Tratamento de Resultados

A análise e tratamento de dados é uma opção fornecida ao utilizador, este poderá analisar de imediato os dados do teste que realizou, ou poderá realizar uma análise à posterior.

O tratamento de dados do programa SBE-VIEW v.1, respeita a seguinte ordem de Programação:

1. Detecção da existência de um directório onde ser gerado o ficheiro tipo; 2. Criação de um ficheiro tipo; 3. Gravação do ficheiro; 4. E análise de dados.

No painel destinado às configurações temos a opção de configurar parâmetros que serão importantes no tratamento de dados, a configuração deverá ser efectuada da seguinte forma:

<span id="page-42-0"></span>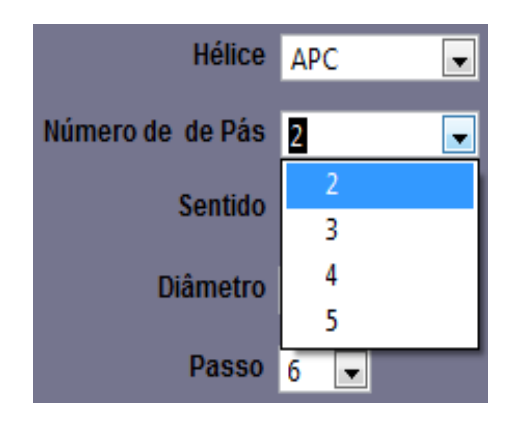

FIGURA 3.7: Exemplo da Selecção do número de pás do hélice

### 1. CONFIGURAÇÃO DOS ENSAIOS

Ficheiro de Dados/Gravação Nesta secção poderemos escolher a localização da gravação do ficheiro a ser gerado, bem como o nome que lhe queiramos atribuir.

Ficheiro de Análise Separada Este ícone permite seleccionar ficheiros já gravados, fazendo a sua análise num momento oportuno, para tal apenas terá de escolher o ficheiro e premir o botão analisar.

Neste ponto temos ainda dois parâmetros a escolher:

- Tipo de Ensaio;
- Densidade do Ar.

## 2. CONFIGURAÇÃO DO HÉLICE

A presente secção contém parâmetros relativos aos hélices, nomeadamente:

- Tipo de Hélice;
- Número de Pás;
- Sentido;
- Diâmetro;
- Passo.

Fazendo um CLICK-DIREITO nas setas correspondentes a cada uma das opções poderá seleccionar as características do hélice que irá testar.

### 3. CONFIGURAÇÃO DO MOTOR

Aqui temos apenas dois parâmetros a definir relacionados com o motor, a saber, a denominação do modelo a testar e o seu tipo de funcionamento, nomeadamente se é de combustão ou eléctrico.

#### *Código em MATLAB*

<span id="page-43-0"></span>Proveniente desta configuração e da gravação de dados após a realização de um ensaio, o programa retorna um ficheiro formato (.txt).

| and Mond-liber denotes                                                                                                    |                                                                                                    |                                                                                                    |                                                                                                    | <b>DILLE</b> |
|----------------------------------------------------------------------------------------------------|----------------------------------------------------------------------------------------------------|----------------------------------------------------------------------------------------------------|----------------------------------------------------------------------------------------------------|--------------|
| fichere från formate for Ajab                                                                                                    |                                                                                                    |                                                                                                    |                                                                                                    |              |
| Ifiro de Brsaio Motor<br>AXL252014<br><b>HIRRORITHE</b>                                                                                                    | Tipo de Notor<br>ı<br>Ж<br>Ł<br>1922211111133222                                                                                                    | télice Nº Pás<br>Dianetro<br>14<br>ô<br>U<br><b>WINDING TO</b>                                                                                                    | Sentido Densidade do<br>Fasso<br>1.225                                                                                                    |              |
| velocidade<br>Forca<br>de rotércia<br>1/.400 -0.206 -0.040 0.000<br>17.400 -0.927 -0.124<br>17,400 -0.714 -0.119<br>17.400 -0.439 -0.039<br>17,400 -0,350 -0,045<br>17.400 -0.605 -0.102<br>17.400 -0.154<br>$-0.03$<br>17.400 -0.624 -0.045<br>17,400 0.088<br>$-0.018$<br>17.400 -0.125 -0.058<br>17.400 -0.452 -0.081                                                                                                    | stnánto caudal - em<br>Coefficiente de Traccão<br>$0.000 - 25.653 0.000 - 0.256$<br>0.001<br>$0,000 - 24,961,0,000$<br>0,000<br>0.001<br>1960.000<br>0,000<br>1980,000<br>0.001<br>1960.000<br>(0,0)<br>1980,000<br>1980,000 -9,300 0,000<br>(0,0)<br>1980,000 -3,766 0.000<br>0.00<br>2010.000 -12,269 0.000<br>0.001<br>0.001<br>2010.000 -17.021 0.000                                     | <b>POTÉNCIA</b><br>φ<br>0.000 8.243 0.000 -0.258 0.759<br>0.731<br>$-0.668 - 0.666$<br>-8.000 0.000<br>$-0.36$<br>$-9,367,0,000$<br>$-0.419$<br>$-21,235,0.000$<br>$-0.613$<br>$-3.118$ 0.000<br>$-0.423$ $0.670$<br>$-0.572 + 0.666$<br>$-0.362\;$ $0.670$<br>$-0.434$<br>$-0.647$                                                                                                    | verdimento<br>Hazão de Avarco Loefficiente<br>$-0.036 - 0.000$<br>$-0.047$<br>0.000<br>$-0.037$<br>0.001<br>0.670<br>$-0.060$ $0.000$<br>0.670<br>-0.094 0.000<br>0.666<br>$-0.036$ $0.000$<br>$-0.051$ $0.000$<br>$-0.042 - 0.000$<br>$-0.053 - 0.000$<br>0.670<br>0.015, 0.000<br>0.670<br>$-0.037 - 0.000$                                                                                                    |              |
| 17,400 -0,259 -0,075<br>17.400 0.253<br>$-0.005$<br>17,400 -0,478 -0,115<br>17,400 0.053<br>$-0.03$<br>17.400 -0.786 -0.102<br>17.400 -0.835 -0.135<br>17.400 -0.860 -0.121<br>17,400 -0,435 -0.090<br>17,400 0.517<br>0.113<br>17.400 -0.732 -0.089<br>17.400 -0.854 -0.121<br>17.400 -0.385 -0.078<br>17,400 -0,894<br>$-0.108$<br>17.400 -0.328 -0.073<br>17.400 0.000<br>$-0.17$<br>17,400 1,246<br>$-0.127$<br>17.400 2.225<br>$-0.027$ | 0,000<br>1990,000 -15,514-0,000<br>(0,0)<br>1960.000<br>0,000<br>1960,000<br>0,000<br>1960.000<br>0.001<br>7610,000<br>(0,00)<br>2010,000<br>(0,00)<br>1960.000<br>(0,0)<br>1960,000<br>0,000<br>1960.000<br>(0,0)<br>1960.000<br>(0,00)<br>1960.000<br>(0,00)<br>1980.000<br>0,000<br>1960,000<br>(0,0)<br>1980,000<br>(0,00)<br>(430,00)<br>0.001<br>2790.000<br>0.001<br>2790,000<br>0,000 | -0,708 0,657<br>$-0.57$<br>$-0.965 \t0.010$<br>$-0.331 - 0.579$<br>$-23,802,0.000$<br>$-0.723$<br>$-7.207 - 0.000$<br>$-21.461, 0.000$<br>$-0.610$<br>$-28,364,0.000$<br>$-0.611$<br>$-25,050,0.000$<br>$-0, 492$<br>$-0,339$<br>$-18,610,000$<br>23,335 0.000<br>$0,712$ $0,579$<br>$-18.4900.000$<br>$-0.632$<br>$-25.1430.000$<br>$-0,500$ $0,579$<br>$-0.731$ $0.583$<br>$-16,218,0.000$<br>$-0.391 - 0.579$<br>$-22,409,0.000$<br>-15,215 0.000<br>$-0.536 + 0.579$<br>-43.137 0.000<br>$-0.561$<br>$-0.546 - 0.550$<br>$-37.0260.000$<br>$-7,851,0.000$<br>$-0.690 \t0.553$ | $-0.000 - 0.000$<br>0.579<br>$-0.053 - 0.001$<br>$-0.069 - 0.001$<br>0.59<br>$0.043 - 0.001$<br>0,579<br>$-0.051 - 0.001$<br>0.59<br>$-0.043 - 0.001$<br>$-0.059 - 0.001$<br>0.579<br>0.579<br>$-0.049 - 0.001$<br>0.045 0.000<br>0.579<br>$-0.048$ $0.001$<br>$-0.053 - 0.001$<br>$-0.043 - 0.001$<br>$-0.067 - 0.001$<br>$-0.055 - 0.001$<br>0.550<br>$-0.056 - 0.001$<br>$-0.058$ $0.001$<br>$-0.050 - 0.001$ |              |

FIGURA 3.8: Aparência de um Ficheiro tipo *.txt*

Para a avaliação e processamento de dados, foi criado um código em MATLAB que inserido dentro do software, realiza o tratamento dos ficheiros apresentando gráficos, já com as devidas aproximações e interpolações realizadas. O próprio código foi criado de forma a ser efectuada uma análise quer de ensaios estáticos, quer de ensaios em túnel.

O software tem como principal objectivo mostrar ao utilizador gráficos já tratados contendo alguns deles curvas teóricas características, a fim de validar a automatização de todos os processos. Vamos pegar no exemplo dos ensaios estáticos e ver o que um CLICK no BOTÃO ANALISAR DADOS nos pode oferecer. A Figura [3.9](#page-44-0) mostra os gráficos projectados pelo programa.

Esta é a avaliação efectuada. Na parte superior temos a avaliação realizada aos parâmetros de Força Propulsiva, Binário e Potência, os pontos vermelhos são os dados adquiridos com no ensaio, que posteriormente sobre eles será criada uma linha de tendência, tendo sido usadas aproximações polinomiais cúbicas e quadráticas.

Na parte inferior temos a comparação dos valores práticos obtidos, com valores teóricos provenientes de linhas de tendência já antes adquiridas em ensaios, na fase da calibração dos sensores. Com esta avaliação podemos observar se os nossos valores se encontram dentro do espectável para a situação criada.

<span id="page-44-0"></span>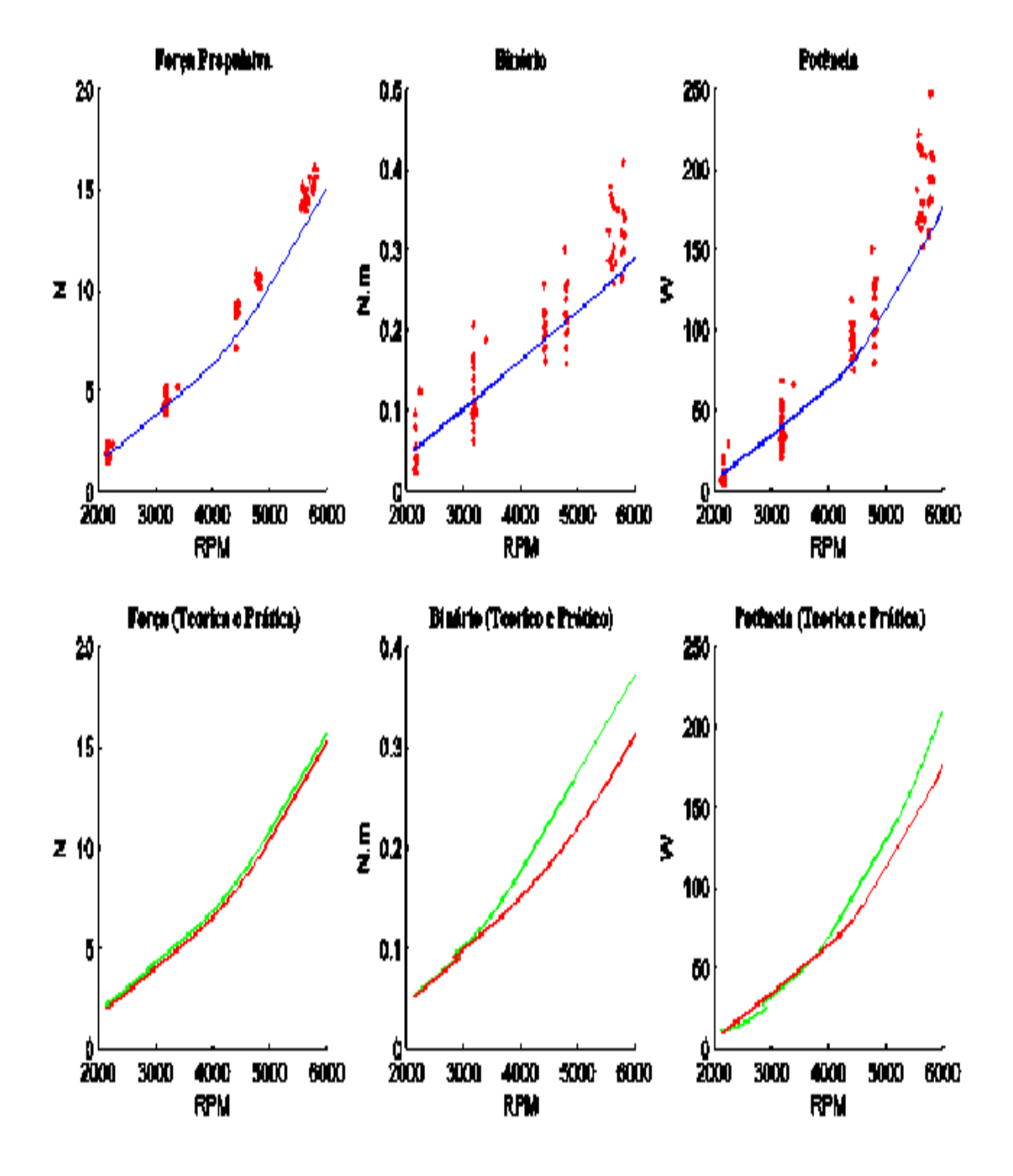

FIGURA 3.9: Output da Análise de dados a Ensaios Estáticos

# <span id="page-45-0"></span>Capítulo 4

# Resultados/Validação

## <span id="page-45-1"></span>4.1 Ensaios Estáticos

De forma a testar o funcionamento do Banco de Ensaios e dos sensores nele instalados, procedeuse à realização de ensaios aplicados ao grupo propulsor constituído por:

- Motor MDS 58FS;
- hélice propulsor 11x8.

Embora ainda se tenham realizado alguns testes com o grupo indicado tivemos de partir para outra aplicação. Isto deveu-se ao facto de após alguns ensaios o motor não aguentar muito tempo ligado, indo a baixo consecutivas vezes. Para além disto a utilização de um starter para colocar o motor a funcionar, iria numa trazer na fase de testes em Túnel alguns problemas quanto à sua acessibilidade.

Optou-se por um motor eléctrico o *AXI282014*, este encontrava-se disponível no momento para a realização de testes, sendo característico pela sua grande capacidade de binário, aceitado desta forma hélices de dimensões consideradas. Após a decisão da utilização do motor, realizou-se uma pesquisa de hélices suportados pelo mesmo, a fim de realizar ensaios com hélices que tivessem determinadas características entre elas. Analisando as especificações dadas pelo fabricante optouse pelo seguinte grupo de hélices APC: 14x8, 14x6 e 12x6, lembrando que o primeiro membro indica o diâmetro e o segundo o passo. Este grupo foi escolhido, segundo o principio de ensaiar hélices com o mesmo passo e diâmetros diferentes, bem como diâmetros iguais e passos diferentes.

Escolhendo o Ensaio realizado ao *Hélice APC 14X6* para ilustrar a aplicação desenvolvida, temos os gráficos resultantes da análise de dados efectuada pelo software:

<span id="page-46-1"></span>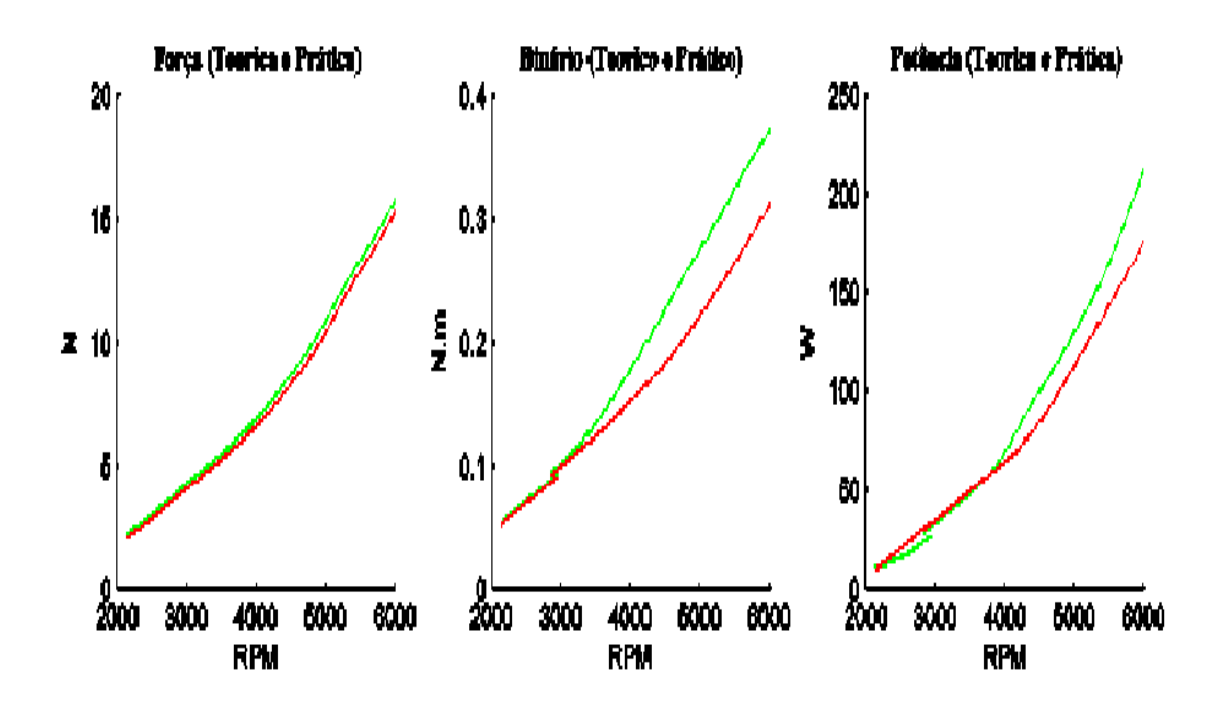

FIGURA 4.1: Resultados dos Ensaios Estáticos

Nos três gráficos, destinados à análise dos parâmetros de Força, Binário e Potência temos a comparação entre curvas teóricas e curvas práticas. A sua correspondência é visível em todos os gráficos, comprovando a coerência de dados entra valores teóricos calculados através das equações()() de [\[4\]](#page-52-4) e [\[4\]](#page-52-4). A Força (Tracção) máxima foi obtida com a hélice 14x6, não sendo a diferença para os outros hélices significativa. A hélice 14x6, que possui um passo menor e um diâmetro maior consegue alcançar rotações menores. E entre hélices de mesmo diâmetro (14x6 e 14x8) na de menor passo conseguem-se obter rotações maiores. A hélice que consegue atingir maior rotação é a de menor diâmetro.

## <span id="page-46-0"></span>4.2 Ensaios em Túnel

Realizando Ensaios no Túnel de vento mostram-se os resultados da avaliação do mesmo hélice, agora na presença de escoamento.

Os testes foram realizados segundo o conceito de Velocidade Variável, ou seja, a velocidade foi sendo alterada no dispositivo do túnel especifico para o efeito e, com RPM constantes, foram sendo verificados os parâmetros. As velocidades ensaiadas estão compreendidas entre os 10 a 25[m/s], baseadas nas velocidades de plataformas que suportam este tipo de grupo propulsivo. Posto isto, a análise de dados resultou nos seguintes gráficos:

<span id="page-47-0"></span>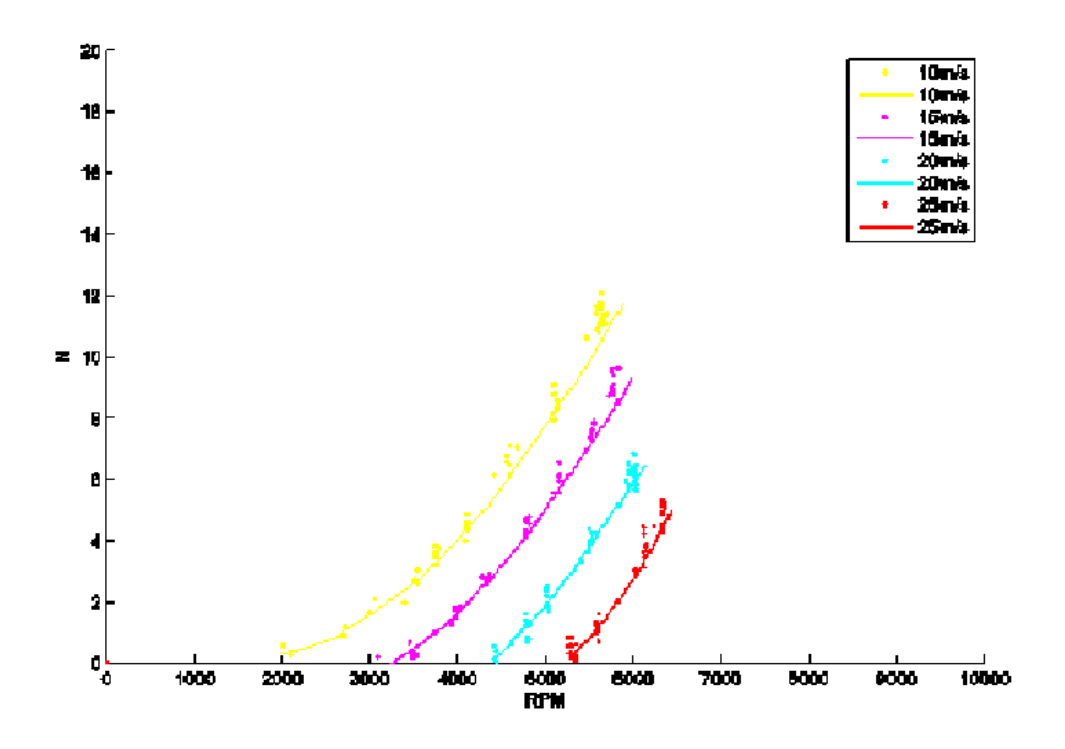

FIGURA 4.2: Gráfico de Força Propulsiva vs RPM

<span id="page-47-1"></span>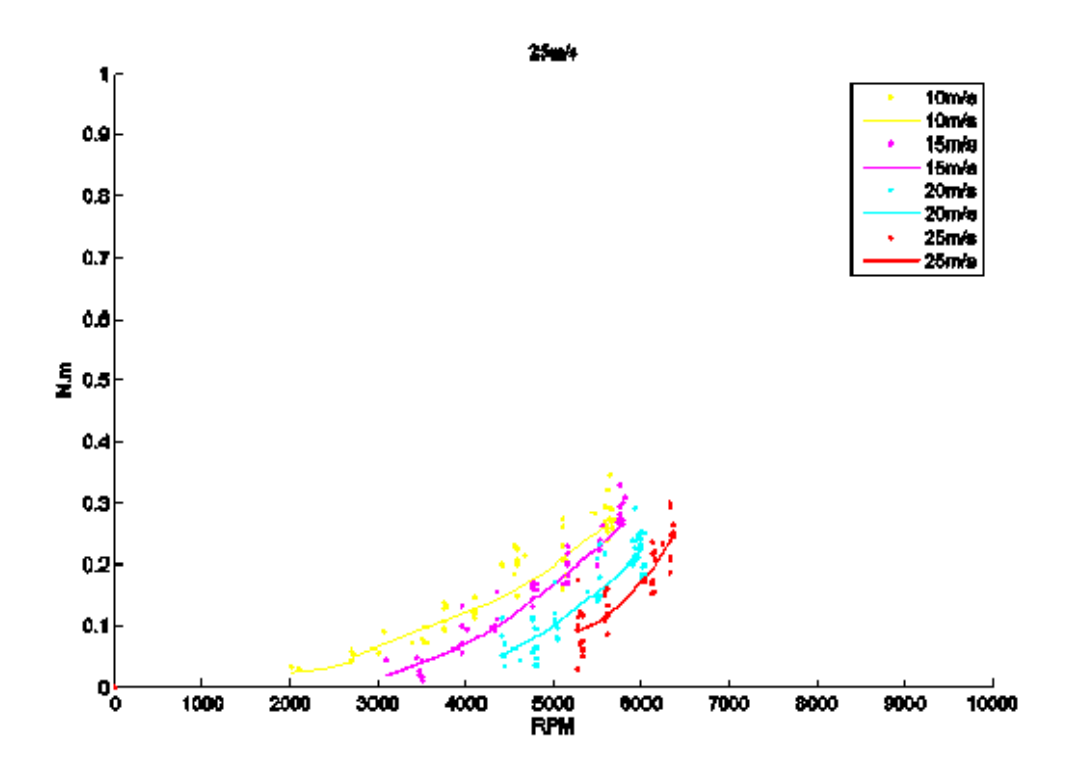

FIGURA 4.3: Gráfico de Binário vs RPM

<span id="page-48-0"></span>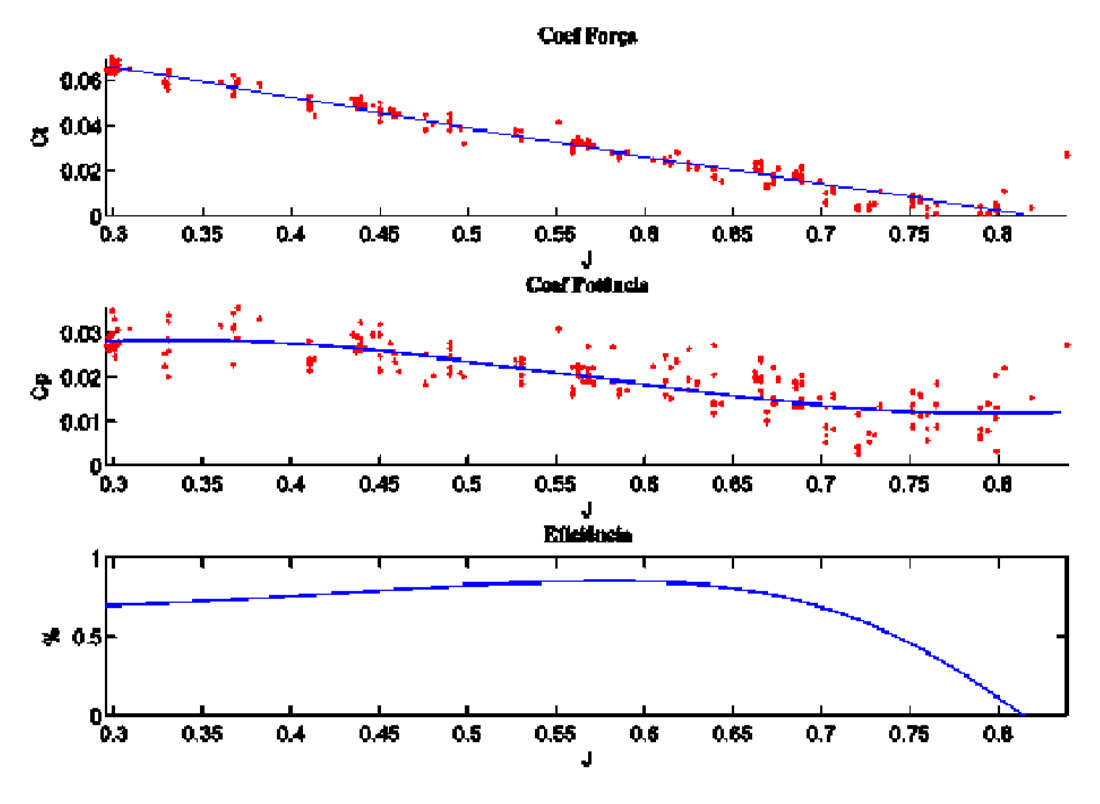

FIGURA 4.4: Gráfico de Binário vs RPM

A análise de gráficos neste painel é feita de seguinte forma, um gráfico para Força outro para Binário e um conjunto de três gráficos estritamente relacionados com o desempenho de hélices, contendo: Coeficiente de Força, Coeficiente de Potência e a Eficiência. Relativamente aos gráficos de Força e Binário, verificamos uma boa evolução, nestes são mostradas as curvas para as várias velocidades ensaiadas. Estas velocidades são escolhidas pelo utilizador, para que se possa tirar o maior partido da aplicação. Verificamos que Conforme a Figura [4.3,](#page-47-1) para hélices de mesmo diâmetro, a que possui o maior passo produz um maior Binário. Tal facto deve-se à hélice de maior passo possuir maior ângulo de ataque, o que faz com que cada secção da hélice produza mais arrasto, aumentando assim o Binário produzido. Para hélices com o mesmo passo, a de maior diâmetro produz maior Binário.

Na avaliação dos coeficientes verificamos que estes têm o andamento esperado, no entanto teremos de dar especial atenção ao Coeficiente de Potência.

No decorrer dos ensaios foi-se verificando que o comportamento do sensor de Binário estava a fugir um pouco ao espectável. Na medida em que o sensor é bastante sensível o facto da trepidação provocada pelo escoamento na estrutura, faz com que a sua aquisição não seja tão precisa. É de salientar que sendo um sensor comum a duas grandezas tal acontecimento foi apenas verificados com o Binário. Sendo o parâmetro Binário utilizado para o calculo da potência, esta também sofrerá alterações.

Uma forma de verificar o comentado, é pelo facto dos pontos a vermelho no gráfico, que representam os dados adquiridos, estarem mais longe da linha de tendência, devido à maior imprecisão do sensor. Este regista pontos de uma forma mais oscilatória, basta comparar com o gráfico do coeficiente de força.

# <span id="page-50-0"></span>Capítulo 5

# Conclusões

## <span id="page-50-1"></span>5.1 Síntese da Dissertação

Com este trabalho pretendeu-se desenvolver um software de controlo e aquisição de dados baseado em Instrumentação virtual, aplicado ao Banco de Ensaios *BE-010* existente na Academia da Força Aérea Portuguesa.

Para tal, no segundo capítulo, introduziu-se o conceito de instrumentação virtual, programação gráfica, bem como as suas aplicações na actualidade.

No terceiro capítulo, é mostrada a forma como foi desenvolvido todo o sistema, e a interface que dele resultou. São dados a conhecer todos os componentes intervenientes no processo, com os seus princípios de funcionamento, vantagens e aplicações.

No quarto capítulo, apresentou-se os resultados da validação do sistema. Foram dados a conhecer os gráficos de output do sistema, explicando as suas diversas características. Os mesmo foram objecto de discussão, tendo como finalidade a sua validação.

## <span id="page-50-2"></span>5.2 Considerações Finais

Com este trabalho foi possível mostrar os resultados de um projecto, desenvolvido com o software LabVIEW8.5, direccionado à aquisição tratamento e armazenamento de dados. É possível citar algumas das vantagens do uso desta ferramenta de aquisição e tratamento de dados, a possibilidade de monitorizar pontos em simultâneo e também a possibilidade de gravar dados contidos em arquivo para uma posterior análise no próprio software, através da utilização de um código em  $MATLAB<sup>1</sup>$  $MATLAB<sup>1</sup>$  $MATLAB<sup>1</sup>$ .

Desta forma, o utilizador poderá dar especial atenção ao processo, que com a aplicação de instrumentação virtual, se tornou numa ferramenta mais concisa e fácil de operar. É importante salientar que a aplicação permitiu não só o conhecimento de parâmetros do motor testado, como a sua comparação com estudos já desenvolvidos. Esta após análise possibilitou validar a aplicação do sistema, verificando o seu sucesso de aplicação.

Pode-se concluir que o trabalho foi pensado e desenvolvido com sucesso, permitindo avançar no desenvolvimento de Bancos de Ensaios na Academia da Força Aérea. Esta evolução será uma mais valia não só na inspecção periódica realizada às plataformas existentes como, possibilitará numa fase de projecto a escolha acertada do grupo propulsor a ser instalado na aeronave.

## <span id="page-51-0"></span>5.3 Perspectivas de Investigação Futura

Não deve ser colocado um ponto final neste projecto, mas sim ponderar a construção de Instalações providas de condições para o funcionamento do Banco de Ensaios, no que respeita à realização de Ensaios Estáticos. Este é apenas um dos pontos que poderá ser considerado como uma investigação futura.

Após o resultado dos ensaios realizados, verificou-se a potencialidade do Banco de Ensaios, podendo este ser apenas o inicio de uma bancada instrumentada, que poderá ser desenvolvida, no intuito de receber para inspecção uma gama mais alargada de motores.

Visto ter sido criado um Manual do Utilizador para o software, seria interessante acrescentar-lhe uma base de dado que contivesse ensaios realizados, a um determinado grupo de motores e hélices, com o objectivo de a sua consulta, se tornar numa consulta de parâmetros característicos, a fim de validar ensaios realizados.

<span id="page-51-1"></span><sup>&</sup>lt;sup>1</sup> Acrónimo de MATrix LABoratory, é um sistema ou ambiente potente para fazer cálculos matemáticos, científicos e de engenharia.

# <span id="page-52-0"></span>**Bibliografia**

- <span id="page-52-1"></span>[1] Szabolcs Fuzesi. *Static Thrust Calculator*, Report ICAT-2007-2, Aug 2010.
- <span id="page-52-2"></span>[2] JAA. *Joint Aviation Authorities – Principles of Flight. In Joint Aviation Authorities Airline Transport Pilot's Licence – Theoretical Knowledge Manual*, Aug 2001.
- <span id="page-52-3"></span>[3] LCRC. *Static Thrust Calculator*, version 1, May 2008.
- <span id="page-52-4"></span>[4] ARNOLD AIR FORCE BASE. *Arnold Air Force Base – Engine Test Facility*, Dec.
- <span id="page-52-5"></span>[5] National Instruments. *User Manual*, 2006.
- <span id="page-52-6"></span>[6] R. Bishop. *Learning With LabVIEW*, Addison Wesley, 1999.
- <span id="page-52-7"></span>[7] T.Williams. *Object- oriented Methods Trasform Real, Computer Design*, version 1, Set 1992.

<span id="page-53-0"></span>Apêndice A

# Manual do Utilizador